# U disk and SD card file management control chip CH376

manual

Version: 1

http://wch.cn

### 1 Overview

CH376 is a file management control chip, which is used for reading and writing files in U disk or SD card by single chip microcomputer system.

CH376 supports USB device mode and USB host mode, and built-in basic firmware of USB communication protocol, built-in processing

Mass-Storage mass storage device dedicated communication protocol firmware, built-in SD card communication interface firmware, built-in FAT16 and

Management firmware for FAT32 and FAT12 file systems, supports commonly used USB storage devices (including U disk/USB hard disk/USB flash disk

/USB card reader) and SD card (including standard-capacity SD card and high-capacity HC-SD card, as well as protocol-compatible MMC card and TF card).

CH376 supports three kinds of communication interfaces: 8-bit parallel port, SPI interface or asynchronous serial port, controllers such as microcontroller/DSP/MCU/MPU can

The USB device mode of CH376 is fully compatible with CH372 chip, and the USB host mode of CH376 is basically compatible with CH375 chip.

The figure below is the application block diagram of CH376.

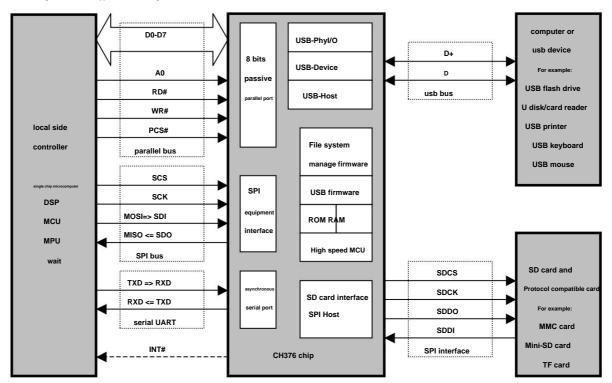

### 2. Features

- Support 1.5Mbps low-speed and 12Mbps full-speed USB communication, compatible with USB V2.0, only crystal and capacitor are needed for external components.
- Support USB-HOST host interface and USB-DEVICE device interface, and support dynamic switching of host mode and device mode.
- Support control transfer, bulk transfer and interrupt transfer of USB devices.
- Automatically detect the connection and disconnection of USB devices, and provide event notifications of device connection and disconnection.
- Provide 6MHz SPI host interface, support SD card and MMC card and TF card compatible with its protocol.
- $\bullet \ \, \text{Built-in protocol processor for USB control transmission, which simplifies common control transmission.}$
- Built-in firmware handles dedicated communication protocols for mass storage devices, supports Bulk-Only transfer protocols and SCSI, UFI, RBC or
   USB storage devices with equivalent command sets (including U disk/USB hard disk/USB flash disk/USB card reader).
- Built-in management firmware of FAT16, FAT32 and FAT12 file system, supports U disk and SD card with capacity up to 32GB.
- Provide file management functions: open, create or delete files, enumerate and search files, create subdirectories, and support long file names.
- Provide file read and write functions: read and write files in multi-level subdirectories with byte as the minimum unit or sector as the unit.

- Provide disk management functions: initialize disk, query physical capacity, query remaining space, and read and write physical sectors.
- Provide 8-bit passive parallel interface with 2MB speed and support parallel data bus connected to MCU.
- Provide SPI device interface with 2MB/24MHz speed, and support SPI serial bus connected to MCU.
- Provide the asynchronous serial port with the highest speed of 3Mbps, support the serial port connected to the single-chip microcomputer, and support the dynamic adjustment of the communication baud rate.
- Support 5V power supply voltage, 3.3V power supply voltage and 3V power supply voltage, and support low power consumption mode.
- USB device mode is fully compatible with CH372 chip; USB host mode is basically compatible with CH375 chip.
- Provide SOP-28 and SSOP20 lead-free package, RoHS compatible, provide SOP28 to DIP28 conversion board, SOP28 package

The pins are basically compatible with CH375 chip.

### 3. Packaging

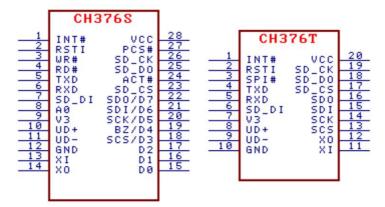

| Package form | Plastic body width |           | Pin Spacing Package Descrip |               | tion Ordering Number                |                   |
|--------------|--------------------|-----------|-----------------------------|---------------|-------------------------------------|-------------------|
| SOP-28       | 7.62mm             | 300mil    | 1.27mm                      | 50mil standar | d 28-pin patch CH376S 25mil ultra-s | mall 20-pin patch |
| SSOP-20      | 5.30mm             | 209 miles | 0.65mm                      | СН376Т        |                                     |                   |

# 4. Pin

| CH376S<br>pin number | CH376T<br>pin number | pin<br>name   | type                           | Pin Description                                                                                                    |  |  |  |
|----------------------|----------------------|---------------|--------------------------------|----------------------------------------------------------------------------------------------------|--|--|--|
| 28                   | 20                   | VCC pow       | er supply                      | Positive power input terminal, need external 0.1uF power decoupling capacitor                                                                                              |  |  |  |
| 12                   | 10                   | GND Pow       | er                             | Common ground terminal, which needs to be connected to the ground wire of the USB bus                                                                                      |  |  |  |
| 9                    | 7                    | V3 powe       | r supply                       | When the power supply voltage is 3.3V, connect VCC input external power supply,  When the power supply voltage is 5V, the external capacity is 0.01uF decoupling capacitor |  |  |  |
| 13                   | 11                   | XI Input      | he input termin                | al of the crystal oscillator, need an external 12MHz crystal                                                                                                    |  |  |  |
| 14                   | 12                   | XO outp       | ut The inverting               | t The inverting output of the crystal oscillator requires an external 12MHz crystal                                                                                        |  |  |  |
| 10                   | 8                    | UD+ USB       | signal D+ data line of USB bus |                                                                                                    |  |  |  |
| 11                   | 9                    | UD- USB       | signal D-data line of USB bus  |                                                                                                    |  |  |  |
| 23                   | 17                   | SD_CS ope     | n-drain output S               | -drain output \$D card SPI interface chip select output, active low, built-in pull-up resistor                                                                             |  |  |  |
| 26                   | 19                   | SD_CK out     | out                            | Serial clock output for SD card SPI interface                                                                                                    |  |  |  |
| 7                    | 6                    | SD_DI inpu    | SD_DO                          | Serial data input of SD card SPI interface, built-in pull-up resistor                                                                                                    |  |  |  |
| 25                   | 18                   | output        |                                | Serial data output for SD card SPI interface                                                                                                    |  |  |  |
| 25                   | 18                   | RST outp      | ut                             | Before entering SD card mode is  Power-on reset and external reset output, active high                                                                                     |  |  |  |
| 22ÿ15 None 🛭         | 7ÿD0 Bi-directio     | nal tri-state |                                | 8-bit bidirectional data bus of parallel port, built-in pull-up resistor                                                                                                   |  |  |  |
| 18                   | 13                   | SCS inpu      | t Chip select inp              | ip select input of SPI interface, active low, built-in pull-up resistor                                                                                                    |  |  |  |
| 20                   | 14                   | SCK inpu      | t                              | Serial clock input of SPI interface, built-in pull-up resistor                                                                                                    |  |  |  |
| 21                   | 15                   | SDI input     |                                | Serial data input of SPI interface, built-in pull-up resistor                                                                                                    |  |  |  |

|           |                  |                | W.               |                                                                                                    |  |
|-----------|------------------|----------------|------------------|----------------------------------------------------------------------------------------------------|--|
| 22        | 16               | SDO thre       | e-state output   | Serial data output for SPI interface                                                                         |  |
| 19 No BZ  | output           |                | 0                | Busy status output of SPI interface, active high                                                             |  |
| 8 No A0   | innut            |                | 5                | Parallel port address input, distinguish between command port and data port, built-in pull-up resist         |  |
| 8 NO AU   | input            |                |                  | When A0=1, you can write commands or read status; when A0=0, you can read and write d                        |  |
| 27 Chip s | elect control in | put of paralle | port without P   | CS# input, active low, built-in pull-up resistor                                                             |  |
| 4 No RD   | # input parallel | port read stro | be input, active | low, built-in pull-up resistor                                                                               |  |
| 3 Write s | trobe input of p | arallel port w | ithout WR# inp   | ut, active low, built-in pull-up resistor                                                                    |  |
| none      | 3                | SPI# input     | is the interface | c configuration input during chip internal reset, built-in pull-up resistor                                  |  |
| 5 4 TXD   |                  | TXD            | enter            | Configure input for the interface during chip internal reset, built-in pull-up resistor,                     |  |
|           |                  | .,,,           | output           | The serial data output of the asynchronous serial port after the chip reset is completed                     |  |
| 6         | 5                | RXD inpu       | t                | Serial data input of asynchronous serial port, built-in pull-up resistor                                     |  |
| 1         | 1                | INT# outp      | ut               | Interrupt request output, active low, built-in pull-up resistor                                              |  |
|           |                  |                |                  | Status output, active low, built-in pull-up resistor.                                                        |  |
| 24 No AC  | T# anon drain a  |                |                  | In the USB host mode, the USB device is connecting status output;                                            |  |
| 24 NO AU  | T# open drain o  | utput          |                  | In the SD card host mode, it is the SD card SPI communication success status output;                         |  |
|           |                  |                |                  | In the USB device mode of the built-in firmware, it is the status output of the USB device configuration col |  |
| 2         | 2                | RSTI inpu      |                  | External reset input, active high, built-in pull-down resistor                                               |  |

# 5. Order

The data in this manual, suffix B means binary number, suffix H means hexadecimal number, otherwise it is decimal number.

Low byte first (Little-Endian) double-word data (total 32 bits) means: first the lowest byte (bit 7 ~ bit 0), followed by

The lower byte (bit 15 to bit 8), then the higher byte (bit 23 to bit 16), and finally the highest byte (bit 31 to bit 24).

A data stream refers to a data block composed of several consecutive bytes, and the total length of the data block is at least 0 and at most 255.

The numbers in the parentheses of the input data and output data in the table below are the number of bytes of the parameter, and if there are no parentheses, it defaults to one byte.

The MCU mentioned in this manual is basically suitable for DSP or MCU/MPU/SCM etc.

 $The \ U \ disk \ referred \ to \ in \ this \ manual \ includes \ U \ disk, \ USB \ external \ hard \ disk, \ USB \ flash \ disk, \ USB \ card \ reader, \ etc.$ 

The SD card referred to in this manual includes SD card, MMC card, HC-SD card (high-capacity SD card), TF card, etc.

This manual mainly provides common file management and control commands for U disk and SD card. About some less commonly used auxiliary life Please refer to the manual (2) CH376DS2.PDF for commands and commands to execute USB basic transactions and control transmission.

The CH376 chip contains all the functions of the CH372 chip. This manual does not provide the description of the CH376 in the USB device mode.

Related information can refer to CH372 manual CH372DS1.PDF.

| Code Co          | mmand Name CMD_ Input Data | Output Data                   |                       | command purpose                                          |
|------------------|----------------------------|-------------------------------|-----------------------|----------------------------------------------------------|
| 01H              | GET_IC_VER                 |                               | Version               | Get chip and firmware version                            |
| 02H              | SET BAUDRATE               | Frequency division factor     | number (wait 1mS)     | Set the serial communication baud rate                   |
| 0211             | SEI_BAUDRATE               | Frequency division constant   | operating state       | Set the Serial communication baud rate                   |
| 03H              | ENTER_SLEEP ÿÿ             |                               |                       | Entering Low Power Sleep Suspend State                   |
| 05H              | RESET_ALL 35mSj            | •                             |                       | Perform a hardware reset                                 |
| 06H              | CHECK_EXIST Any data       | bitwise inverted data 16H Int | errupt mode           | Test communication interface and working status          |
| овн              | 0PH                        |                               |                       | Set the interrupt mode of the SDO pin of SPI             |
| OD!!             | SET_SDO_INT                |                               |                       | Set the interrupt mode of the SDO pill of SPI            |
| 0CH              | GET_FILE_SIZE data 68H     |                               | File length (4) (wait | Get the current file length                              |
| 15H              |                            | da.                           | 10uS)                 | Set USB working mode                                     |
| 1311             | SET_USB_MODE mode co       | ode                           | operating state       | Set USB working mode                                     |
| 22h              | GET_STATUS                 |                               | Interrupt Status Get  | the interrupt status and cancel the interrupt request    |
| 27h              | DD 110D DATA               |                               | Data Length           | From the endpoint buffer of the current USB interrupt of |
| 27h RD_USB_DATA0 |                            |                               | Data Stream(n)        | The receive buffer of the host endpoint reads data bloo  |

| 2CH             | WR_HOST_DATA              | Data Length                     |                              | Send buffer to USB host endpoint                                     |  |
|-----------------|---------------------------|---------------------------------|------------------------------|----------------------------------------------------------------------|--|
|                 |                           | Data Stream(n)                  |                              | write data block                                                     |  |
| 2DH             | WP PEO DATA               |                                 | Data length                  | Internally specify the buffer                                        |  |
| ZDH WR_REQ_DATA |                           | Data stream (n)                 |                              | Write the requested data block                                       |  |
|                 |                           | offset address                  |                              |                                                                      |  |
| 2EH             | WR_OFS_DATA data leng     | h                               |                              | Specify an offset address to the internal buffer                     |  |
|                 |                           | stream(n)                       |                              | write data block                                                     |  |
| 2FH             | SET_FILE_NAME             | string(n)                       |                              | Set the filename of the file to be operated on                       |  |
| 30H             | DISK_CONNECT              |                                 | Generate an                  | Check if the disk is connected                                       |  |
| 31H             | DISK_MOUNT                |                                 | interrupt Generate a         | interrupt to initialize the disk and test whether the disk is ready  |  |
| 32H             | FILE_OPEN                 |                                 | Generate an interrup         | to open a file or directory, enumerate files and directories         |  |
| 33h             | FILE_ENUM_GO              |                                 | Generate an interruption and | continue enumerating files and directories                           |  |
| 34h             | FILE_CREATE               |                                 | generate interrupt ne        | w file                                                               |  |
| 35H             | FILE_ERASE                |                                 | generate interrupt de        | lete file                                                            |  |
| 36h             | FILE_CLOSE Whether to     | allow updates to generate into  | errupts and close currently  | opened files or directories                                          |  |
| 37h             | DIR_INFO_READ directory i | ndex number generated to int    | errupt reading the directory | y information of the file                                            |  |
| 38h             | DIR_INFO_SAVE             |                                 | Generate directory inf       | formation for interrupted save files                                 |  |
| 39h             | BYTE_LOCATE Offset byt    | e count (4) Generate an interr  | upt to move the current file | pointer in bytes                                                     |  |
| зан             | BYTE_READ Number of       | requested bytes(2) Generate     | an interrupt to read a block | of data from the current position in bytes                           |  |
| звн             | BYTE_RD_GO                |                                 | generate interrupt           | continue byte read                                                   |  |
| зсн             | BYTE_WRITE request by     | es (2) generate an interrupt to | write data block to the cu   | rent location in bytes                                               |  |
| 3DH             | BYTE_WR_GO                |                                 | generate                     | continue byte writing                                                |  |
| 3EH             | DISK_CAPACITY             |                                 | interrupt                    | Query the physical capacity of the disk                              |  |
| 3FH             | DISK_QUERY                |                                 | generate                     | Query disk space information                                         |  |
| 40H             | DIR_CREATE                |                                 | interrupt generate in        | errupt generate new directory and open or open existing directory    |  |
| 4AH             | SEC_LOCATE offset sect    | or number (4) generate an int   | errupt to move the current   | ille pointer in units of sectors                                     |  |
| 4BH             | SEC_READ                  | The number of requeste          | d sectors generates an inte  | errupt to read data blocks from the current position in units of sec |  |
| 4 ONLY          | SEC_WRITE requests th     | e number of sectors to genera   | te an interrupt and writes   | a data block at the current position in units of sectors             |  |
| 50H             | DISK_BOC_CMD              |                                 | Generate an interrup         | to execute the BO transfer protocol command on the USB memory        |  |
| 541             |                           | LBA Sector Address(4)           |                              |                                                                      |  |
| 54h             | DISK_READ                 | Number of Sectors               | generate interrupt           | Read physical sectors from USB storage                               |  |
| 55H             | DISK_RD_GO                |                                 | Generate an interrupt        | to continue the physical sector read operation of the USB memory     |  |
| Ech             |                           | LBA Sector Address(4)           |                              |                                                                      |  |
| 56h             | DISK_WRITE                | number of sectors               | generate interrupt           | Write physical sector to USB memory                                  |  |
| 57h             | DISK_WR_GO                |                                 | Generate an interrupt        | to continue the physical sector write operation of the USB men ory   |  |

If the output data of the command is the operation status, refer to the table below.

| Status Code Status Nar | ne Status Description       |                      |
|------------------------|-----------------------------|----------------------|
| 51H                    | CMD_RET_SUCCESS             | Successful operation |
| 5FH                    | Commands in the operation t | ailed                |

CMD\_RET\_ABORT table that are marked "causing an interrupt" usually take time to execute. CH376 requests to the MCU after the command execution is completed Interrupt, the MCU can read the interrupt status as the operation status of this command. If the interrupt status is USB\_INT\_SUCCESS then say indicates that the operation is successful, and some commands have return data (refer to the CH376\_CMD\_DATA structure in the CH376INC.H file), which can be passed CMD\_RD\_USB\_DATA0 command reads the returned data.

### 5.1. CMD GET IC VER

This command is used to get the chip and firmware version. One byte of data returned is the version number, its bit 7 is 0, bit 6 is 1, bit 5ÿ Bit 0 is the version number. If the return value is 41H, remove bit 7 and bit 6, and the version number is 01H.

### 5.2. CMD\_SET\_BAUDRATE

This command is used to set the serial communication baud rate of CH376. When CH376 works in serial port communication mode, the default communication mode after resetting

The baud rate is set by the level combination of the three pins BZ/D4, SCK/D5, and SDI/D6 (refer to Section 6.4 of this manual), these pins are suspended

The default is 9600bps when empty. If the MCU supports higher communication speed, you can dynamically adjust the serial communication baud rate through this command.

This command needs to input two data, which are baud rate frequency division coefficient and frequency division constant. The following table shows the corresponding relationship with baud rate.

| Frequency division factor | r Frequency division constant | Serial communication baud rate (bps)        | error |
|---------------------------|-------------------------------|---------------------------------------------|-------|
| 02H                       | В2Н                           | 9600                                        | 0.16ÿ |
| 02H                       | D9H                           | 19200                                       | 0.16ÿ |
| 03H                       | 98h                           | 57600                                       | 0.16ÿ |
| 03H                       | ссн                           | 115200                                      | 0.16ÿ |
| 03H                       | F3H                           | 460800                                      | 0.16ÿ |
| 07h                       | F3H                           | 921600                                      | 0.16ÿ |
| 03H                       | C4 SOLUTION                   | 100000                                      | 0ÿ    |
| 03H                       | FAH                           | 1000000                                     | 0ÿ    |
| 03H                       | FEH                           | 3000000                                     | 0ÿ    |
| 02H                       |                               | Calculation formula: 750000/(256-constant)  |       |
| 03H                       |                               | Calculation formula: 6000000/(256-constant) |       |

Constant Constant Under normal circumstances, the setting of the serial communication baud rate is completed within 1mS, and after completion, CH376 outputs

Out of the operating state, so the single-chip microcomputer should adjust its own communication baud rate in time after issuing the command.

# 5.3. CMD\_ENTER\_SLEEP

This command makes the CH376 chip enter the low-power sleep suspend state. After entering the low power consumption state, the clock of the CH376 chip stops oscillating, from

To save power, it will not exit the low power consumption state until one of the following two situations is detected: one is to detect that there is a signal on the USB bus (such as

The USB host initiates the transmission or the USB device is plugged and unplugged); the second is that the MCU writes new commands to the CH376 chip (no input data
commands, such as CMD\_GET\_IC\_VER or CMD\_ABORT\_NAK commands). For the SPI communication interface mode, SCS chip selection will also be valid

It causes CH376 to exit the low power consumption state, so after the MCU issues the CMD\_ENTER\_SLEEP command, it should immediately disable the SCS chip selection.

Normally, it takes a few milliseconds for the CH376 chip to exit from the low power consumption state and return to the normal working state.

After recovering to normal working status, CH376 will generate USB\_INT\_WAKE\_UP event interrupt.

# 5.4. CMD\_RESET\_ALL

This command makes CH376 execute hardware reset. Normally, hardware reset is completed within 35mS. For parallel communication In this way, the hardware reset is usually completed within 1mS.

# 5.5. CMD\_CHECK\_EXIST

This command is used to test the communication interface and working status to check whether CH376 works normally. This command needs to input 1 data, It can be any data. If CH376 is working normally, then the output data of CH376 is the inverse of the input data. For example, enter

The data is 57H, then the output data is A8H. In addition, for CH376 with parallel port communication mode, after it resets and does not receive any command,

Before, the data 00H can usually be read from its parallel port.

### 5.6. CMD SET SDO INT

This command is used to set the interrupt mode of SDO pin of SPI interface. This command first needs to input a data 16H, and then needs to

Enter the new interrupt method. There are two interrupt methods: 10H prohibits the SDO pin from being used for interrupt output, and it is a three-state output when the SCS chip selection is invalid.

It is convenient to share the SPI bus of the microcontroller with other devices; 90H sets the SDO pin to be in the output state all the time, and it is in the SCS chip selection

When it is invalid, it is also used as interrupt request output, which is equivalent to INT# pin, which is used for single-chip microcomputer to query the interrupt request status.

## 5.7. CMD\_GET\_FILE\_SIZE

This command is used to get the length of the current file, that is, the number of bytes. This command needs to input a data 68H, and the output is currently being printed.

The length of the opened file, the length is double-word data (32 bits) represented by the low byte first 4 bytes.

If you want to set a new file length, please refer to the manual (2) command CMD\_WRITE\_VAR32 to set the VAR\_FILE\_SIZE variable.

### 5.8. CMD SET FILE SIZE

This command is used to set the length of the current file, that is, the number of bytes. This command first needs to input 1 data 68H, and then needs to input 1 have first.

This command only modifies the file length variable in the memory of CH376, and it will be true only after the commands such as CMD\_FILE\_CLOSE are executed.

Updating the length of the file in the USB storage device or SD card.

## 5.9. CMD\_SET\_USB\_MODE

This command is used to set the USB working mode. This command needs to input 1 data, which is the mode code:

When the mode code is 00H, switch to the unenabled USB device mode (the default mode after power-on or reset);

When the mode code is 01H, switch to the enabled USB device mode, external firmware mode (serial port connection mode does not support);

When the mode code is 02H, switch to the enabled USB device mode, built-in firmware mode;

When the mode code is 03H, switch to the SD card host mode, which is used to manage and access files in the SD card;

Switch to the disabled USB host mode when the mode code is 04H;

When the mode code is 05H, switch to the enabled USB host mode, and no SOF packet will be generated;

When the mode code is 06H, switch to the enabled USB host mode and automatically generate SOF packets;

When the mode code is 07H, switch to the enabled USB host mode and reset the USB bus;

For the USB device mode, please refer to the CH372 manual. The USB device mode of the CH376 is fully compatible with the CH372 chip.

In USB host mode, not enabled means that it does not automatically detect whether the USB device is connected, so an external microcontroller is required for detection; enabled It means to automatically detect whether the USB device is connected, and when the USB device is connected or disconnected, an interrupt will be generated to notify the external microcontroller, switching After reaching the mode code 06H, CH376 will automatically generate the USB frame period start packet SOF regularly and send it to the connected USB device, model Code 07H is usually used to provide the USB bus reset state to the connected USB device, after switching to other working modes, the USB bus

Line reset will end. It is recommended to use mode 5 when there is no USB device, and enter mode 7 and then switch to mode 6 after inserting the USB device.

Normally, setting the USB working mode is completed within 10uS, and the operating status is output after completion.

## 5.10. CMD\_GET\_STATUS

This command is used to obtain the interrupt status of CH376 and notify CH376 to cancel the interrupt request. When CH376 requests interrupt from MCU,

The MCU obtains the interrupt status through this command, analyzes the cause of the interrupt and handles it.

| Interrupt Status Byte Classi | Interrupt Status Byte Classification of Interrupt Status                                                    |  |  |  |  |  |  |
|------------------------------|----------------------------------------------------------------------------------------------------|--|--|--|--|--|--|
| 00Нÿ0FН                      | For the interrupt status of USB device mode, please refer to the CH372 manual                               |  |  |  |  |  |  |
| 10Hÿ1FH                      | Operation interruption status of SD card or USB host mode                                                   |  |  |  |  |  |  |
| 20Нÿ3FН                      | The communication failure status of the USB host mode is used to analyze the cause of the operation failure |  |  |  |  |  |  |
| 40Hÿ4FH                      | File system warning codes in SD card or USB host file mode                                                  |  |  |  |  |  |  |
| 80НÿВГН                      | File system error codes in SD card or USB host file mode                                                    |  |  |  |  |  |  |

The following is the operation interruption status of SD card or USB host mode.

| status byte statu | s name             | Interrupt Status Analysis Instructions                                       |  |  |
|-------------------|--------------------|------------------------------------------------------------------------------|--|--|
| 14H               | USB_INT_SUCCESS    | SD card or USB transaction or transfer operation or file operation succeeded |  |  |
| 15H               | USB_INT_CONNECT    | USB device connection event detected                                         |  |  |
| 16H               | USB_INT_DISCONNECT | USB device disconnect event detected                                         |  |  |
| 17H               | USB_INT_BUF_OVER   | Incorrect data transmitted or too much data buffer overflow                  |  |  |
| 18H               | USB_INT_USB_READY  | The USB device has been initialized (USB address has been assigned)          |  |  |
| 1DH               | USB_INT_DISK_READ  | Storage device read operation, request data read                             |  |  |
| 1EH               | USB_INT_DISK_WRITE | Storage device write operation, request data write                           |  |  |
| 1FH               | USB_INT_DISK_ERR   | storage device operation failed                                              |  |  |

The following is the communication failure status of the USB host mode, which is usually used to analyze the cause of operation failure.

| Interrupt status byte name bit 7~bit 6 |                        | Interrupt Status Analysis Instructions                                   |  |  |
|----------------------------------------|------------------------|--------------------------------------------------------------------------|--|--|
| (reserved bit) bit 5 (flag l           | oit)                   | Always 00                                                                |  |  |
|                                        |                        | Always 1, indicating that the state is an operation failure state        |  |  |
| bit 4                                  | IN transactional       | For IN transactions, if this bit is 0 then                               |  |  |
| Dit 4                                  | synchronization flag   | The currently received packet is out of sync and the data may be invalid |  |  |
|                                        | cause operation        | 1010=The device returns NAK                                              |  |  |
| bit 3 to bit 0                         | at the time of failure | 1110=The device returns STALL                                            |  |  |
| Dit 3 to Dit 0                         | usb device             | XX00=The device returns timeout, the device does not                     |  |  |
|                                        | The return value       | return other values are the PID returned by the device                   |  |  |

Below are the file system warning codes and error codes in SD card or USB host file mode.

| Status Byte Statu | s Name Interrupt Status Analysis Desc | ription                                                                                                    |
|-------------------|---------------------------------------|----------------------------------------------------------------------------------------------------|
| 41H               | ERR_OPEN_DIR                          | The directory at the specified path is opened                                                                     |
| 42H               | ERR_MISS_FILE The file in the         | specified path cannot be found, the file name may be wrong                                                        |
| 43h               | EDD FOUND NAME                        | A matching filename is found,                                                                                     |
| 4011              | ERR_FOUND_NAME                        | Or a request to open a directory turns out to open a file                                                         |
| 82H               | ERR_DISK_DISCON                       | The disk is not connected, maybe the disk has been disconnected                                                   |
| 84H               | ERR_LARGE_SECTOR                      | Disk sector is too large, only supports 512 bytes per sector                                                      |
| 92h               | ERR_TYPE_ERROR The disk pa            | tition type is not supported and needs to be repartitioned by the disk management tool                            |
| A1H               |                                       | The disk has not been formatted, or the parameters are wrong,                                                     |
| АІП               | ERR_BPB_ERROR                         | Needs to be reformatted by WINDOWS with default parameters                                                        |
| В1Н               | ERR_DISK_FULL                         | The disk file is too full, the remaining space is too little or no                                                |
| B2H               |                                       | There are too many files in the directory, there are no free directory entries, disk defragmentation is required, |
| DZFI              | ERR_FDT_OVER                          | The number of files in the FAT12/FAT16 root directory should be less than 512                                     |
| В4Н               | ERR_FILE_CLOSE The file is clo        | sed, it should be reopened if needed                                                                              |

## 5.11. CMD\_RD\_USB\_DATA0

This command is used to read a block of data from the endpoint buffer of the current USB interrupt or the receive buffer of the host endpoint. first read input

The output data is the data block length, that is, the number of bytes of the subsequent data stream. Valid values for data block length are 0 to 255 for file read and write,

For the USB bottom layer transmission is 0 to 64, if the length is not 0, then the MCU must read the follow-up data from CH376 one by one.

# 5.12. CMD\_WR\_HOST\_DATA

This command is used to write a block of data to the transmit buffer of the USB host endpoint. The input data written first is the data block length, that is, is the number of bytes in the subsequent data stream. The valid value of the data block length is 0 to 64, if the length is not 0, the MCU must transfer the subsequent data Write to CH376 one by one.

### 5.13. CMD WR REQ DATA

This command is used to write the data block requested by CH376 to the internal specified buffer. The output data read first is the data block length, also It is the number of bytes of follow-up data stream that CH376 requests MCU to write. The effective value of data block length is 0 to 255 for file reading and writing, and 0 to 64 for USB bottom layer transmission. If the length is not 0, the microcontroller must write subsequent data into CH376 one by one.

## 5.14. CMD\_WR\_OFS\_DATA

This command is used to write a data block to the specified offset address of the internal buffer. The input data written first is the offset address (adding the offset address to the start address of the internal buffer to obtain the write start address of the command data block), and then the input data written is the length of the data block, that is, the subsequent The number of bytes in the data stream. The valid value of the data block length is 0 to 32, and the sum of the offset address plus the data block length cannot be greater than 32. If the data block length is not 0, the MCU must write subsequent data into CH376 one by one.

## 5.15. CMD\_SET\_FILE\_NAME

This command is used to set the file name or directory name (path name) of the file or directory (folder) to be operated. Input data is a 0-terminated string and must not exceed 14 characters in length including the terminating 0. For files under multi-level subdirectories, you can decompose the entire path into multiple subdirectory names and a file name, set the name multiple times and open it step by step from the root directory. When a file operation error occurs, you must go back to the root directory and start again Open level by level.

The format of the file name (or directory name, path name) is the same as the short file name format of the DOS system, but the drive letter and colon are not required. The left slash / as the root directory character is equivalent to the right slash \. It is recommended to use the left slash /. All characters must be uppercase letters, numbers or Chinese characters and some special characters. The length of the file name does not exceed 11 characters, of which the main file name does not exceed 8 characters, and the extension does not exceed 3 characters. If there is an extension, then Separate the main filename with a dot. Refer to EXAM11 example to support long file names. When there is no character in the string (but there is a terminator 0, the same below), it means that the file system is initialized

and no file is opened; when there is only one / or \ (left slash or right slash) in the string, it means that it is opened The root directory; when the first character of the string is / or \ and the subsequent character is a file name, it means that it is a

file in the root directory; when the string is directly a file name, it means that it is a file

in the current directory. For example, for the FILENAME.EXT file in the root directory, it can be set with the string "/FILENAME.EXT\0". String terminator, "/" in the string indicates the root directory, and "\\" (actually a \ character) can also be used in C language to indicate the root directory. For example, for the file \YEAR2004\MONTH05.NEW\DATE18\ADC.TXT with a long path in the third-level subdirectory, you can open it according

to the following steps: ÿ Use the character string "/YEAR2004\0" to set the file name (directory name) After that, use CMD\_FILE\_OPEN to open the first-level subdirectory; ÿ After

setting the file name (directory name) with the string "MONTH05.NEW\0", use CMD\_FILE\_OPEN to open the second-level subdirectory; ÿ Use the string "DATE18\0" to set After the file name (directory name), use CMD\_FILE\_OPEN to open the third-level subdirectory; ÿ After setting the file name with the string "ADC.TXT\0", use CMD\_FILE\_OPEN to open the final file.

### 5.16. CMD DISK CONNECT

This command is used to check whether the disk is connected, SD card is not supported. In the USB host mode, this command can check whether the disk is connected at any time, and CH376 will request an interrupt from the MCU after the command is executed. If the operation status is USB\_INT\_SUCCESS, then there is a disk or USB device connected.

## 5.17. CMD\_DISK\_MOUNT

This command is used to initialize the disk and test whether the disk is ready. The newly connected USB storage device or SD card must be initialized through this command before file operations can be performed. Some USB storage devices may need to be initialized multiple times before returning to the successful operation status USB\_INT\_SUCCESS. In addition, in the process of file operation, this command can also be used to test whether the disk is ready at any time.

Executing the CMD\_DISK\_MOUNT command for the first time, if the interrupt status is USB\_INT\_SUCCESS, then it can be executed by CMD\_RD\_USB\_DATA0

Command to obtain data, the data is usually 36 bytes, including the characteristics of the USB storage device and the identification information of the manufacturer and product.

### 5.18. CMD\_FILE\_OPEN

This command is used to open a file or directory (folder), enumerate files and directories (folder).

Opening a file (or directory) is a necessary operation before reading and writing a file (or directory). Before opening the file command, the file name of the file to be opened or enumerated should be set through the CMD\_SET\_FILE\_NAME command.

If the file is in a multi-level subdirectory with a long path name, it can be opened step by step from the root directory multiple times, first open the first-level subdirectory, then the second-level subdirectory, and finally open the file. Among them, the first opening must start from the root directory, so the first character of the path name must be a slash / or \, and the first character must not be / or \ when opening after the previous level.

If the directory is successfully opened, the interrupt status returns ERR\_OPEN\_DIR, and the file length is invalid at this time, which is OFFFFFFFH. If the file is successfully opened, the interrupt status returns USB\_INT\_SUCCESS, and the file length is valid at this time. If the specified file or directory (folder) is not found, the interrupt status returns ERR\_MISS\_FILE. For

example: To open the file \TODAY1.TXT in the root directory, the steps

are as follows: ÿ Use the character string "/TODAY1.TXT\0" to set the file name through the CMD\_SET\_FILE\_NAME command; ÿ Use the CMD\_FILE\_OPEN command to

open the file. To open the file \YEAR2004\MONTH05.NEW\DATE18\ADC.TXT under the third-level subdirectory, the steps

are as follows: ÿ Use the character string "/YEAR2004\0" to set the subdirectory name through the

CMD\_SET\_FILE\_NAME command; ÿ Use the CMD\_FILE\_OPEN command to open the first Level subdirectory, after opening the directory, if the CMD\_GET\_FILE\_SIZE command is executed, the invalid file length 0FFFFFFFH will be returned;

 $\ddot{y}$  Use the character string "MONTH05.NEW\0" to set the subdirectory name through the CMD\_SET\_FILE\_NAME

command; ÿ Use the CMD\_FILE\_OPEN command to open the second-

level subdirectory; ÿ Use the character string "DATE18\0" to set the subdirectory name through the

CMD\_SET\_FILE\_NAME command; ÿ Use the CMD\_FILE\_OPEN

command command to open the third-level subdirectory; ÿ Use the string "ADC.TXT\0" to set the file

name through the CMD\_SET\_FILE\_NAME command; ÿ Use the CMD\_FILE\_OPEN command to open the final file. After opening the file,

if the CMD\_GET\_FILE\_SIZE command is executed, the actual file length will be returned.

To initialize the file system without opening any files, the steps are as

follows:  $\ddot{y}$  Use the character string "\0" to set the file name through the CMD\_SET\_FILE\_NAME.

command; ÿ Execute the CMD\_FILE\_OPEN command, then the file system will be initialized (if it has been initialized, it will return directly). To open the root directory (for example, when dealing with long filenames), the steps are as follows:

 $\ddot{y}$  Use the character string "/\0" to set the file name through the CMD\_SET\_FILE\_NAME

command; ÿ Execute the CMD\_FILE\_OPEN command, then the root directory will be opened (it must be closed with CMD\_FILE\_CLOSE after use).

### 5.19. CMD FILE ENUM GO

This command is used to continue enumerating files and

directories (folders). If you need to search and query

files, the steps are as follows: ÿ Use the wildcard \* to replace all or part of the characters in the file name to be queried. There can be no more

characters after the wildcard \*. Set the string containing the wildcard \* as the file name through the CMD\_SET\_FILE\_NAME command.

For example, the string "/\*\0" indicates that all files or directories in the root directory are to be enumerated, and the string "USB\*\0"

indicates that all names in the current directory start with "USB" File or directory, the file name (or directory name) that meets the requirements includes "USB

"USB1234", "USB", "USBC.H", etc., but excluding "XUSB", "U.SB", "U2SB", "MY.USB", etc.;

 $\ddot{y}$  Use the CMD\_FILE\_OPEN command to start enumerating files and

directories; ÿ CH376 compares each file name, and whenever it finds a file that meets the requirements, it will generate an interrupt to the

microcontroller, and the interrupt status is  ${\tt USB\_INT\_DISK\_READ},$  requesting the

microcontroller to read data from CH376; ÿ The MCU reads the data through the CMD\_RD\_USB\_DATA0 command, analyzes and processes it immediately or saves it Directory information (refer to the FAT\_DIR\_INFO structure definition in the CH376INC.H file);

ÿ The MCU issues the CMD\_FILE\_ENUM\_GO command to inform CH376 to continue

enumeration; ÿ CH376 continues to compare the file names, if it finds a file that meets the requirements again, then go to step ÿ, otherwise continue to the next step;

ÿ CH376 generates an interrupt to the MCU, and the interrupt status is ERR\_MISS\_FILE, indicating that no more files that meet the requirements are found, and the entire enumeration

operation ends. In the above step  $\ddot{y}$ , the microcontroller can analyze the obtained FAT\_DIR\_INFO structure to further confirm whether it matches, or record relevant information for further processing after the entire enumeration operation is completed. The microcontroller can distinguish whether it is a normal file or a subdirectory (ATTR\_DIRECTORY) through the DIR\_Attr file attribute unit in the structure, and can perform accurate comparison of file names through the DIR\_Name file name unit in the structure. For example, compare the characters of three units of file extension DIR\_Name[8], [9], [10] with "XLS" to filter specific EXCEL type files.

## 5.20. CMD\_FILE\_CREATE

This command is used to create a new file. If the file already exists, delete it first and then

create a new one. Before creating a new file command, you should first set the file name of the new file through the CMD\_SET\_FILE\_NAME

command. The format is the same as that of the CMD\_FILE\_OPEN command, but wildcards are not supported. If a file with the same name exists, the

file with the same name will be deleted first, and then a new file will be created. If you do not want the existing file to be deleted, you should confirm

that the file does not exist through the CMD\_FILE\_OPEN command before creating a new one. The default date and time of the new file is 0:00:00 on

January 1, 2004, and the default length of the file is 1. If you need to modify these information, you can use the CMD\_DIR\_INFO\_READ and CMD\_DIR\_INFO\_SAVE commands.

### 5.21. CMD\_FILE\_ERASE

This command is used to delete a file. If the file has been opened, it will be deleted directly. Otherwise, the file will be opened first and then deleted, and the subdirectory must be opened first. For

ordinary files, the deletion steps are as

follows: ÿ Confirm that the previous file or directory is closed, otherwise it will be deleted directly without being affected by

step ÿ; ÿ Set the file name to be deleted through the CMD\_SET\_FILE\_NAME command, wildcards are not supported;

 $\ddot{y}$  Pass The CMD\_FILE\_ERASE command opens the file and deletes it by itself.

For subdirectories (or files) must be deleted according to the following

steps: ÿ For subdirectories, all files in the subdirectory and subdirectories must be deleted in advance;

ÿ Set the subdirectory name (or file name) to be deleted through the CMD\_SET\_FILE\_NAME command, Wildcards are not supported; ÿ Open the subdirectory name (or file name) through the CMD\_FILE\_OPEN command; ÿ Delete

the subdirectory (or file) that has been opened in step  $\ddot{\text{y}}$  through the CMD\_FILE\_ERASE command.

## 5.22. CMD\_FILE\_CLOSE

This command is used to close the currently opened file or directory (folder). This command requires 1 input data indicating whether Allow to update the file length, 0 to prohibit the update of the file length, and 1 to allow the automatic update of the file length.

After opening a file or directory (folder) for reading and writing, the file should be closed. For operations on the root directory, closing files is required. For ordinary file read operations, closing the file is optional. For the write operation of ordinary files, when closing the file, you can choose whether to automatically update the file length by CH376.

If the file is read and written in units of sectors through CMD\_SEC\_LOCATE, CMD\_SEC\_READ or CMD\_SEC\_WRITE commands, the file length automatically updated by CH376 is calculated in units of sectors, and the file length is usually a multiple of 512 of the sector size. If it is desired that the file length is not a multiple of the sector size, the MCU can modify the file length variable through the CMD\_SET\_FILE\_SIZE command before closing the file, or directly modify the file information through the CMD\_DIR\_INFO\_READ and CMD\_DIR\_INFO\_SAVE commands.

If the file is processed in bytes by the CMD\_BYTE\_LOCATE, CMD\_BYTE\_READ or CMD\_BYTE\_WRITE command

Read and write, then the length of the file automatically updated by CH376 is calculated in bytes, so an appropriate length can be obtained.

## 5.23. CMD\_DIR\_INFO\_READ

This command is used to read the directory information of the file, that is, the FAT\_DIR\_INFO structure. This command requires 1 input data, specifying the index number of the directory information structure to be read in the sector, the index number ranges from 00H to 0FH, and the index number 0FFH corresponds to the currently opened file. This command just reads the memory buffer, and then the MCU can read the data through the CMD\_RD\_USB\_DATA0 or the currently opened file.

After opening a file each time, CH376 takes out the directory information of 16 adjacent files from the USB storage device or SD card and stores them in the internal memory. The single-chip microcomputer can specify the index number 0~15 corresponding to each FAT\_DIR\_INFO structure, or specify the index number 0FFH To get the FAT\_DIR\_INFO structure of the file currently being opened, to analyze the file date, time, length, attributes and other information.

### 5.24. CMD DIR INFO SAVE

This command is used to save the directory information of the file. This command refreshes and saves the directory information of 16 files in the memory to the USB storage device. device or SD card. The steps to modify the file directory information are as follows:

ÿ If the file is already opened, turn to ÿ, otherwise, open the file through the CMD\_SET\_FILE\_NAME and CMD\_FILE\_OPEN commands; ÿ Read the FAT\_DIR\_INFO structure of the current file or adjacent files into the memory buffer through the CMD\_DIR\_INFO\_READ command; ÿ Read data from the memory buffer through the CMD\_RD\_USB\_DATA0 command, if If modification is not required, the step ends; ÿ If modification is required, read the FAT\_DIR\_INFO structure to the buffer again through the CMD\_DIR\_INFO\_READ command; ÿ Write the modified data to the specified offset address of the internal buffer through the CMD\_WR\_OFS\_DATA command, for example, to the offset address 18H (that is, the DIR\_WrtDate file date unit in the structure) writes two bytes as the new file date; ÿ Save the modified file directory information to the USB storage device or SD card through the CMD\_DIR\_INFO\_SAVE command.

## 5.25. CMD\_BYTE\_LOCATE

This command is used to move the current file pointer in bytes. This command needs to input the number of offset bytes, the number of offset bytes is low

Double word data (32 bits) represented by the first 4 bytes. If the interrupt status is USB\_INT\_SUCCESS after the command is executed, then the absolute linear sector

number LBA corresponding to the current file pointer can be obtained by the CMD\_RD\_USB\_DATA0 command (32-bit double-word data represented by the 4 bytes before the
low byte), end of file, then the value is 0FFFFFFFFH.

When the file is newly created or reopened, the current file pointer is 0, and the current file pointer is moved, which is usually used to read and write data from the specified position. For example, if the MCU wants to skip the first 158 bytes of the file before reading and writing data, then you can use the CMD\_BYTE\_LOCATE command with the parameter 158 as the offset byte number. After the command is executed successfully, the following read and write operations will start from the 158 bytes start. For the write operation, if the MCU is going to continue adding data at the end of the original file without affecting the previous original data, you can specify a large byte offset, such as 0FFFFFFFFH, to move the file pointer to the end of the original file for appending data.

### 5.26. CMD\_BYTE\_READ

# 5.27. CMD\_BYTE\_RD\_GO

The CMD\_BYTE\_READ command is used to read the data block from the current position in bytes, and the CMD\_BYTE\_RD\_GO command is used to continue the byte read operation. After reading successfully, CH376 automatically moves the file pointer synchronously, so that the next read and write operation can start from the end position of the data read this time. This command needs to input the number of bytes requested to be read, and the requested number of bytes is word data (16 bits) represented by 2

A complete byte read operation is usually initiated by a CMD\_BYTE\_READ command, and is notified by several interrupts and several Data block reading consists of several CMD\_BYTE\_RD\_GO commands. The complete byte read operation steps are as follows: ÿ Open

the file, and confirm that it is in the appropriate position (file pointer);  $\ddot{y}$  The MCU sends the

CMD\_BYTE\_READ command and enters the number of bytes requested to read, and starts the read operation; ÿ CH376 calculates

from the current file pointer The remaining length of the file between the beginning and the end of the file. If the current file pointer is already at the end of the file, or the remaining number of requested bytes is 0, then end the read operation and interrupt the notification to the MCU. The interrupt status is USB\_INT\_SUCCESS, otherwise, according to the request The number of sections, the remaining length of the file, and the internal buffer state calculate the number of bytes allowed to be read this time, and subtract the number of bytes allowed this time from the number of bytes requested to obtain the remaining number of bytes requested, and move the current file at the same time Pointer, then the interrupt notification MCU, the interrupt status is USB\_INT\_DISK\_READ; ÿ

The MCU analyzes the interrupt status, if it is USB\_INT\_DISK\_READ, then read the data through the CMD\_RD\_USB\_DATA0 command According to the block and continue, if it is USB\_INT\_SUCCESS, then go to step ÿ;

ÿ The MCU sends the CMD\_BYTE\_RD\_GO command to notify CH376 to continue the read operation, and CH376 automatically goes to step ÿ; ÿ

When the file ends or all the bytes requested to be read are read, the entire read operation ends. The single-chip computer

accumulates the length of the data block obtained after several interrupt notifications to obtain the total length actually read, which is different from the initially requested number of bytes

Comparison, if the latter is greater than the former, then the file pointer is already at the end of the file.

# 5.28. CMD\_BYTE\_WRITE

### 5.29. CMD BYTE WR GO

The CMD\_BYTE\_WRITE command is used to write a data block to the current location in bytes, and the CMD\_BYTE\_WR\_GO command is used to continue the byte write operation. After writing successfully, CH376 automatically moves the file pointer synchronously, so that the next read and write operation can start from the end position of the data written this time. This command needs to input the number of bytes requested to be written, and the requested number of bytes is word data (16 bits) represented by 2 bytes with the low byte first (Little-Endian). When the number of requested bytes is 0, it is only used to refresh the file length.

A complete byte write operation is usually initiated by a CMD\_BYTE\_WRITE command, and is notified by several interrupts and several It is composed of data block writing and several CMD\_BYTE\_WR\_GO commands. The complete byte writing operation steps are as

follows: ÿ Open or create a new file, and confirm that it is in an appropriate position (file pointer); ÿ The MCU sends the CMD\_BYTE\_WRITE command and enters the number of bytes requested to be written to start the writing operation; ÿ

\_\_\_\_,

CH376 checks the requested The number of bytes, if it is 0, execute the operation of refreshing the file length, save the file length variable in the memory to the USB storage device or SD card, and output the interrupt status as USB\_INT\_SUCCESS after completion, go to step ÿ; ÿ CH376 checks the remaining

request words The number of sections, if it is 0, then end the write operation and interrupt the notification of the microcontroller, the interrupt status is

USB\_INT\_SUCCESS, otherwise calculate the number of bytes allowed to be written this time according to the number of bytes requested and the state of the internal buffer, and subtract the number of bytes allowed this time from the number of bytes requested to obtain the remaining number of bytes requested, and

move at the same time The current file pointer, if it is to append data, then it is necessary to update the file length variable in the memory, and then interrupt the microcontroller, and the interrupt the microcontroller.

USB\_INT\_DISK\_WRITEÿ

ÿ MCU analyzes the interruption status, if it is USB\_INT\_DISK\_WRITE, then use the CMD\_WR\_REQ\_DATA command to get the number of bytes allowed this time and write the data block to continue, if it is USB\_INT\_SUCCESS, then go to step 7; CH376 automatically turns to step ÿ; ÿ After all the bytes requested to be written are written in, the entire write operation ends. If adding data directly to the end of the file, or during the writing operation, the automatically moved file pointer exceeds the end position of the original file, then CH376

will automatically update the file length variable in the memory. After the entire write operation is completed, if another write operation is not planned within a short time, the MCU should notify CH376 to refresh the file length variable in the internal memory to the USB storage device or SD card. There are two methods: similar to the above step ÿ and ÿ Write 0-length data; execute the CMD\_FILE\_CLOSE command and allow the length to be updated.

# 5.30. CMD\_DISK\_CAPACITY

This command is used to query the physical capacity of the disk, and supports USB storage device or SD card. If the interrupt status is USB\_INT\_SUCCESS after the command is executed, then the physical capacity of the disk can be obtained by the CMD\_RD\_USB\_DATA0 command, that is, the total number of sectors. If multiplied by the sector size 512, the total physical capacity in bytes can be obtained.

### 5.31. CMD DISK QUERY

This command is used to query disk space information, including remaining space and file system type. If the interrupt status is USB\_INT\_SUCCESS after the command execution is completed, then the total sector number of the logical disk (32-bit double-word data represented by the first 4 bytes with the low Sector number (32-bit double-word data represented by 4 bytes with low byte first), FAT file system type of logical disk (refer to CH376\_CMD\_DATA structure in CH376INC.H file).

## 5.32. CMD\_DIR\_CREATE

This command is used to create a new subdirectory (folder) and open it. If the subdirectory already exists, open it directly. Only the first level subdirectory is supported.

Directory, refer to the EXAM9 example to support the creation of multi-level subdirectories.

Before the new subdirectory command, the directory name of the subdirectory to be created should be set through the CMD\_SET\_FILE\_NAME command, and the format is the same as that of the CMD\_FILE\_CREATE command. If an ordinary file with the same name exists, the interrupt status is ERR\_FOUND\_NAME;

If the subdirectory is successfully created or an existing subdirectory is opened, the interrupt status is USB\_INT\_SUCCESS. The file date and time information of the new subdirectory is the same as that of the new file created by the CMD\_FILE\_CREATE command, and the modification method is the same, except that the file attribute is ATTR\_DIRECTORY, and the file length is always 0 (according to the FAT specification, the file length of the subdirectory must be 0).

### 5.33. CMD\_SEC\_LOCATE

This command is used to move the current file pointer by sector and does not support SD card. This command needs to input the offset sector number, which is double-word data (32 bits) represented by 4 bytes before the low byte. If the interrupt status is USB\_INT\_SUCCESS after the command is executed, then the absolute linear sector number LBA (32-bit double-word data represented by the 4 bytes before the low byte) corresponding to the current file pointer can be obtained by the CMD\_RD\_USB\_DATA0 command, end of file, then the value is 0FFFFFFFFH.

When the file is created or reopened, the current file pointer is 0, and the current file pointer is moved, which is usually used to read and write data from the specified position. For example, if the microcontroller wants to skip the first 18 sectors of the file before reading and writing data, then you can use the CMD\_SEC\_LOCATE command with a parameter of 18 as the offset sector number. After the command is executed successfully, the following read and write operations will start from the first 18 sectors start. For the write operation, if the MCU is going to continue adding data at the end of the original file without affecting the previous original data, you can specify a large byte offset, such as 0FFFFFFFFH, to move the file pointer to the end of the original file for appending data.

# 5.34. CMD\_SEC\_READ

This command is used to obtain the parameter information of reading the data block from the current position in units of sectors, and does not support SD cards. After the command is successfully executed, CH376 automatically moves the file pointer synchronously, so that the next read and write operation can start from the end position of the data read this time. This command needs to input 1 data, which specifies the number of sectors to be read, and the valid value is 1 to 255. If the interrupt status is USB\_INT\_SUCCESS after the command execution is completed, then the CMD\_RD\_USB\_DATA0 command can obtain a total of 8 bytes of return results: the first byte is the number of sectors that are allowed to be read, if it is 0, it means that the file pointer is already at the end of the file; The 4 bytes are the starting absolute linear sector number LBA of the sector block that is allowed to be read (32-bit double-

word data represented by the 4 bytes before the low byte). A complete sector read operation usually consists of a CMD\_SEC\_READ command to obtain parameter information, and then a CMD\_DISK\_READ command to start the operation, and consists of several interrupt notifications, several data block reads and several CMD\_DISK\_RD\_GO commands.

The complete sector read operation steps are as follows: ÿ Open the file, and confirm

that it is in the proper position (file pointer);  $\ddot{y}$  The MCU issues the CMD\_SEC\_READ command and

enters the number of sectors requested to be read;  $\ddot{y}$  CH376 interrupts the MCU after calculating the parameters, and

interrupts The status is USB\_INT\_SUCCESS;  $\ddot{y}$  The MCU reads the parameters, the starting LBA of the sector block and the number of sectors allowed to be read through the CMD\_R

The number of sectors allowed to be read is 0, indicating the end of the file, then go to step  $\frac{1}{2}$ 

 $\ddot{y}; \ddot{y}$  The MCU issues the CMD\_DISK\_READ command and enters the above parameters to start the read

operation; ÿ Each sector is decomposed into 8 64-byte data blocks, If the 8 data blocks of all sectors allowed to be read have been processed, then end the read operation and interrupt the MCU, the interrupt status is USB\_INT\_SUCCESS, otherwise CH376 reads a 64-byte data block from the USB storage device, and then The interrupt notifies the microcontroller to request to read the data block, and the interrupt status is

USB\_INT\_DISK\_READ; ÿ SCM

analysis interrupt status, if it is  ${\tt USB\_INT\_DISK\_READ}$ , then read the data through  ${\tt CMD\_RD\_USB\_DATA0}$  command

Data block and continue, if it is USB\_INT\_SUCCESS, then go to step ÿ;

ÿ The MCU sends the CMD\_DISK\_RD\_GO command to inform CH376 to continue the read operation, and CH376 automatically turns to step ÿ; ÿ After reading all the sectors allowed to be read, the entire read operation ends.

## 5.35. CMD\_SEC\_WRITE

This command is used to obtain the parameter information of writing the data block to the current location in units of sectors, and does not support SD cards. After the command is successfully executed, CH376 automatically moves the file pointer synchronously, so that the next read and write operation can start from the end position of the data written this time. This command needs to input 1 data, which specifies the number of sectors to be written. The valid value is 0 to 255. When the number of requested sectors is 0, it is only used to refresh the file length. If the interrupt status is USB\_INT\_SUCCESS after the command execution is completed, then the return result of 8 bytes can be obtained by the CMD\_RD\_USB\_DATA0 command: the first byte is the number of sectors that are allowed to be written; the last 4 bytes are the sector blocks that are allowed to be written The starting absolute linear sector number LBA (32-bit double-word data represented by the 4 bytes before the low

A complete sector write operation usually consists of a CMD\_SEC\_WRITE command to obtain parameter information, and then a CMD\_DISK\_WRITE command to start the operation, and consists of several interrupt notifications, several data block writes and several CMD\_DISK\_WR\_GO commands. The complete sector write operation steps are as follows:

- ÿ Open or create a new file, and confirm that it is in a suitable position (file pointer); ÿ The MCU sends the CMD\_SEC\_WRITE command and enters the number of sectors requested to be written;
- ÿ CH376 checks the number of sectors requested, if it is 0, then executes to refresh the file length Operation, save the file length variable in the internal memory to the USB storage device, and output the interrupt status as USB\_INT\_SUCCESS after completion, otherwise CH376 will interrupt and notify the MCU after calculating the parameters, and the interrupt status will be USB\_INT\_SUCCESS;
- ÿ The MCU reads the parameters through the CMD\_RD\_USB\_DATA0 command, the starting LBA of the sector block and the number of sectors allowed to be written. If the number of sectors allowed to be written is 0, it means that the file length is refreshed or the disk is full, then go to the step ÿ;
- ÿ The MCU issues the CMD\_DISK\_WRITE command and enters the above parameters to start the write
- operation; ÿ Each sector is decomposed into 8 data blocks of 64 bytes. End the write operation and interrupt the notification to the microcontroller, the interrupt status is USB\_INT\_SUCCESS, otherwise the interrupt notifies the microcontroller to request to write the data block, the interrupt status is USB\_INT\_DISK\_WRITE:
- ÿ Analyze the interrupt status of the microcontroller, if it is USB\_INT\_DISK\_WRITE, then write it through the CMD\_WR\_HOST\_DATA command

  A 64-byte data block and continue, if it is USB\_INT\_SUCCESS, then go to step ÿ;
- ÿ The MCU sends the CMD\_DISK\_WR\_GO command to inform CH376 to continue writing, and CH376 writes the above data blocks into the USB storage

  After the device is installed, it will
- automatically go to step ÿ; ÿ After the number of sectors allowed to be written is all

written, the entire write operation is over. If adding data directly to the end of the file, or during the writing operation, the automatically moved file pointer exceeds the end position of the original file, then CH376 will automatically update the file length variable in the memory. After the entire write operation is completed, if another write operation is not planned in a short time, the MCU should notify CH376 to refresh the file length variable in the internal memory to the USB storage device. There are two methods: write similar to the above steps ÿ and ÿ 0 length data; execute CMD\_FILE\_CLOSE command and allow to update the file length variable in the internal memory to the USB storage device.

## 5.36. CMD\_DISK\_BOC\_CMD

This command is used to execute the command of BulkOnly transfer protocol to USB storage device. Before executing this command, the microcontroller must first write the corresponding CBW package to CH376 through the CMD\_WR\_HOST\_DATA command (refer to the BULK\_ONLY\_CBW structure in the CH376INC.H file). The command is executed successfully. For the operation with return data, the return data can be obtained by the CMD\_RD\_USB\_DATA0 command.

### 5.37. CMD\_DISK\_READ

## 5.38. CMD\_DISK\_RD\_GO

The CMD\_DISK\_READ command is used to read the physical sector from the USB storage device, and the CMD\_DISK\_RD\_GO command is used to continue executing the USB storage device.

The physical sector read operation of the storage device does not support the SD card.

The CMD\_DISK\_READ command requires two sets of parameters: the sector start address represented by 4 bytes and the number of sectors represented by 1 byte. 32-bit double word data represented by a byte. This command requires 5 input data, which are the lowest byte of LBA address, the lower byte of LBA address, the higher byte of LBA address, the highest byte of LBA address, and the number of sectors. This command can arbitrarily read data from 1 to 255 sectors in the USB storage device.

A complete physical sector read operation is usually started by a CMD\_DISK\_READ command, and consists of several interrupt notifications, several data block reads and several CMD\_DISK\_RD\_GO commands. The operation steps are as follows:

ÿ The MCU issues the CMD\_DISK\_READ command and specifies the starting LBA of the sector and the number of sectors to start the read operation; ÿ Each sector is decomposed into 8 data blocks of 64 bytes. If all the 8 data blocks of the sector to be read Blocks are all processed, then end the read operation and interrupt the notification to the microcontroller, the interrupt status is USB\_INT\_SUCCESS, otherwise CH376 reads a 64-byte data block from the USB storage device, and then interrupts to notify the microcontroller to request to read the data block, the interrupt USB\_INT\_DISK\_READ; ÿ MCU

analyzes the interruption status, if it is USB\_INT\_DISK\_READ, then read the data block through the CMD\_RD\_USB\_DATA0 command and continue, if it is USB\_INT\_SUCCESS, then go to step ÿ, if it is USB\_INT\_DISK\_ERR, explain the operation

If the operation fails, go to step y and try again if necessary;

ÿ The MCU sends the CMD\_DISK\_RD\_GO command to inform CH376 to continue the read operation, and CH376 automatically turns to step ÿ;

ÿ The specified number of read sectors is all read, and the entire read operation ends.

Even if the MCU sends DISK\_READ command to read only 1 sector, under normal circumstances, the MCU will receive 9 interrupts, the previous

The 8 interrupts are to request the MCU to take away the data, and the last interrupt is to return to the final operating state. If read 4 sectors, then normal

Under normal circumstances, the single-chip microcomputer will receive 33 interrupts, and the previous 32 interrupts require the single-chip microcomputer to take away the data. If the read operation fails midway,

MCU may receive USB INT DISK ERR status ahead of time, thus ending the read operation ahead of time.

### 5.39. CMD\_DISK\_WRITE

### 5.40. CMD\_DISK\_WR\_GO

The CMD\_DISK\_WRITE command is used to write physical sectors to the USB storage device, and the CMD\_DISK\_WR\_GO command is used to continue the USB.

The physical sector write operation of the storage device does not support the SD card.

The CMD\_DISK\_WRITE command requires two sets of parameters: the sector start address represented by 4 bytes and the number of sectors represented by 1 byte.

The starting address of the area is the linear sector number LBA, which is 32-bit double-word data represented by the 4 bytes before the low byte. This command requires 5

Input data, in order the lowest byte of the LBA address, the lower byte of the LBA address, the upper byte of the LBA address, the last byte of the LBA address

High byte, number of sectors. This command can arbitrarily write data from 1 to 255 sectors in the USB storage device.

A complete physical sector write operation is usually initiated by a CMD\_DISK\_WRITE command, and is notified by several interrupts and

It consists of several data block writes and several CMD\_DISK\_WR\_GO commands. The operation steps are as follows:

ÿ The MCU issues the CMD DISK WRITE command and specifies the starting LBA of the sector and the number of sectors to start the write operation;

ÿ Each sector is decomposed into 8 data blocks of 64 bytes, if all 8 data blocks of the sectors that need to be written are processed

Complete, then end the write operation and interrupt the notification to the microcontroller, the interrupt status is USB\_INT\_SUCCESS, otherwise the interrupt notification to the microcontroller

The computer requests to write a data block, and the interrupt status is  $USB\_INT\_DISK\_WRITE$ ;

 $\ddot{\textbf{y}} \ \textbf{MCU} \ \textbf{analyzes the interrupt status, if it is } \ \textbf{USB\_INT\_DISK\_WRITE, then write it by CMD\_WR\_HOST\_DATA command} \\ \\ \ddot{\textbf{y}} \ \textbf{MCU} \ \textbf{analyzes the interrupt status, if it is } \ \textbf{USB\_INT\_DISK\_WRITE, then write it by CMD\_WR\_HOST\_DATA command} \\ \\ \ddot{\textbf{y}} \ \textbf{MCU} \ \textbf{analyzes the interrupt status, if it is } \ \textbf{USB\_INT\_DISK\_WRITE, then write it by CMD\_WR\_HOST\_DATA command} \\ \\ \ddot{\textbf{y}} \ \textbf{MCU} \ \textbf{Analyzes the interrupt status, if it is } \ \textbf{USB\_INT\_DISK\_WRITE, then write it by CMD\_WR\_HOST\_DATA command} \\ \\ \ddot{\textbf{y}} \ \textbf{MCU} \ \textbf{Analyzes the interrupt status, if it is } \ \textbf{MCU} \ \textbf{Analyzes the interrupt status, if it is } \ \textbf{MCU} \ \textbf{Analyzes the interrupt status, if it is } \ \textbf{MCU} \ \textbf{Analyzes the interrupt status, if it is } \ \textbf{MCU} \ \textbf{Analyzes the interrupt status, if it is } \ \textbf{MCU} \ \textbf{Analyzes the interrupt status, if } \ \textbf{MCU} \ \textbf{Analyzes the interrupt status, if } \ \textbf{MCU} \ \textbf{Analyzes the interrupt status, } \ \textbf{MCU} \ \textbf{Analyzes the interrupt status, } \ \textbf{MCU} \ \textbf{MCU} \ \textbf{Analyzes the interrupt status, } \ \textbf{MCU} \ \textbf{Analyzes the interrupt status, } \ \textbf{MCU} \ \textbf{Analyzes the interrupt status, } \ \textbf{MCU} \ \textbf{Analyzes the interrupt status, } \ \textbf{MCU} \ \textbf{Analyzes the interrupt status, } \ \textbf{MCU} \ \textbf{Analyzes the interrupt status, } \ \textbf{MCU} \ \textbf{Analyzes the interrupt status, } \ \textbf{MCU} \ \textbf{Analyzes the interrupt status, } \ \textbf{MCU} \ \textbf{A$ 

A 64-byte data block and continue, if it is USB\_INT\_SUCCESS, then go to step  $\ddot{y}$ , if it is

USB\_INT\_DISK\_ERR, indicating that the operation failed, then go to step ÿ and try again if necessary;

ÿ The MCU sends the CMD\_DISK\_WR\_GO command to inform CH376 to continue writing, and CH376 writes the above data blocks into the USB storage

After equipment, automatically turn to step ÿ;

ÿ The specified number of sectors to be written is all written, and the entire write operation ends.

 $\textbf{Even if the MCU sends DISK\_WRITE command to write only 1 sector, under normal circumstances, the MCU will receive 9 interrupts.}\\$ 

The 8 interrupts are to request the microcontroller to provide data, and the last interrupt is to return the final operating status. If writing 4 sectors, then positive

Normally, the single-chip microcomputer will receive 33 interrupts, and the previous 32 interrupts require the single-chip microcomputer to provide data. If a write operation is lost in the middle of

 $If it fails, the \ \ MCU \ may \ receive \ the \ \ USB\_INT\_DISK\_ERR \ status \ ahead \ of \ time, thus \ ending \ the \ write \ operation \ ahead \ of \ time.$ 

### 6. Function description

### 6.1. MCU communication interface

Three kinds of communication interfaces are supported between CH376 and MCU: 8-bit parallel interface, SPI synchronous serial interface and asynchronous serial interface. in chip When power-on reset, CH376 will sample the status of WR#, RD#, PCS#, A0, RXD, TXD pins, according to the state of these configuration pins

Combination selection communication interface, refer to the following table (X in the table means don't care about this bit, 0 means low level, 1 means high level or floating).

| WR# pin RD# pin P | CS# pin A0 pin RXD pin | TXD pin select commu      | nication interface | 20 20 |   |                                   |
|-------------------|------------------------|---------------------------|--------------------|-------|---|-----------------------------------|
| 0                 | 0                      | 1                         | 1                  | 1     | 1 | SPI interface                     |
| 1                 | 1                      | 1                         | 1                  | 1     | 1 | Asynchronous serial port          |
| 1                 | 1/X                    | 1/X                       | х                  | 1     | 0 | 8-bit parallel port               |
|                   |                        | CH376 chip does not work, |                    |       |   |                                   |
|                   |                        | other sta                 | tus                |       |   | RST pin always outputs high level |

The interrupt request output by the INT# pin of the CH376 chip is low-level active by default, and can be connected to the interrupt input pin of the single-chip microcomputer or the common

Through the input pin, the MCU can know the interrupt request of CH376 through the interrupt mode or query mode. In order to save pins, the MCU can Not connect the INT# pin of CH376, but know the interrupt through other ways.

### 6.2. Parallel Interface

Parallel port signal lines include: 8-bit bidirectional data bus D7~D0, read strobe input pin RD#, write strobe input pin WR#, chip select

Input pin PCS# and address input pin A0. The PCS# of the CH376 chip is driven by the address decoding circuit, which is used when the MCU has multiple

Device selection is performed when a peripheral device is selected. Through the passive parallel interface, the CH376 chip can be easily connected to various 8-bit microcontrollers,

DSP, MCU system bus, and can coexist with multiple peripheral devices.

For MCU similar to Intel parallel port timing, RD# pin and WR# pin of CH376 chip can be connected to MCU respectively.

Read Strobe Output Pin and Write Strobe Output Pin. For MCU similar to Motorola parallel port timing, the RD# pin of CH376 chip should be

It should be connected to a low level, and the WR# pin is connected to the read/write direction output pin R/-W of the microcontroller.

The following table is the truth table of parallel port I/O operation (X in the table means don't care about this bit, Z means CH376 three-state prohibition).

| PCS# WI | PCS# WR# RD# A0 D7-D0 |                        |       | Actual operation of CH376 chip                  |                                                                                     |  |  |
|---------|-----------------------|------------------------|-------|-------------------------------------------------|-------------------------------------------------------------------------------------|--|--|
| 1       | х                     | х                      | х     | X/Z                                             | CH376 is not selected, do not perform any operation                                 |  |  |
| 0       | 11                    |                        | х     | X/Z                                             | Selected but do nothing, do nothing                                                 |  |  |
| 0       | 0 1/X i input         |                        |       | Write command code to the command port of CH376 |                                                                                     |  |  |
| 0       | 0 1/X                 | 0 1/X 0 input 0 dutput |       |                                                 | Write data to the data port of CH376                                                |  |  |
| 0       | 1                     | 0                      |       |                                                 | Read data from the data port of CH376                                               |  |  |
|         |                       |                        |       |                                                 | Read the interface status from the command port of CH376:                           |  |  |
| 0       | 1                     | 0                      | 1 out | put                                             | Bit 7 is the interrupt flag, low effective, equivalent to INT# pin,                 |  |  |
|         |                       |                        |       |                                                 | Bit 4 is a busy flag, high effective, equivalent to the BZ pin of the SPI interface |  |  |

The CH376 chip occupies two address bits. When the A0 pin is high level, the command port is selected, and new commands can be written or read.

Output interface state; when the A0 pin is low level, the data port is selected, and data can be read and written.

The MCU reads and writes the CH376 chip through the 8-bit parallel port. All operations are performed by a command code, several input data and if

- $\ddot{\text{y}}$ . The MCU writes the command code to the command port when A0=1;
- ÿ. If the command has input data, then write the input data sequentially when A0=0, one byte at a time;
- $\ddot{y}$ . If the command has output data, then read the output data sequentially when A0=0, one byte at a time;
- ÿ, the command is completed, some commands will generate an interrupt notification after the execution is completed, the microcontroller can pause or go to ÿ to continue execution next order.

### 6.3. SPI serial interface

SPI synchronous serial interface signal lines include: SPI chip select input pin SCS, serial clock input pin SCK, serial data input pin Pin SDI, serial data output pin SDO and interface busy state output pin BZ. Through SPI serial interface, CH376 can use less

The connection line of the computer is connected to the SPI serial bus of various single-chip microcomputers, DSPs, and MCUs, or a point-to-point connection over a long distance is carried out.

The SCS pin of the CH376 chip is driven by the SPI chip select output pin or common output pin of the single-chip microcomputer, and the SCK pin is driven by the single-chip microcomputer. The SPI clock output pin SCK is driven, the SDI pin is driven by the SPI data output pin SDO or MOSI of the microcontroller, and the SDO pin is

Connect to the SPI data input pin SDI or MISO of the microcontroller. For hardware SPI interface, the recommended SPI setting is CPOL=CPHA=0

Or CPOL=CPHA=1, and the data bit order is MSB first. The SPI interface of CH376 also supports the common

The I/O pins simulate the SPI interface for communication.

If the INT# pin is not connected, the interrupt can be known by querying the SDO pin, and the method is to let the SDO pin monopolize the MCU

It is an input pin, and the SDO pin is set as an interrupt request output when the SCS chip selection is invalid through the CMD\_SET\_SDO\_INT command.

The SPI interface of CH376 supports SPI mode 0 and SPI mode 3, CH376 always inputs data from the rising edge of SPI clock SCK,

And when the output is enabled, the data is output from the falling edge of SCK. The order of the data bits is the high bit first, and the full 8 bits are a byte.

The operation steps of SPI are:

- ÿ The single chip microcomputer generates the SPI chip selection of the CH376 chip, which is active at low level;
- ÿ The MCU sends a byte of data according to the SPI output mode, and the CH376 always selects the first byte received after the SPI chip selection SCS is valid.

The byte is regarded as the command code, and the following bytes are regarded as the data;

ÿ The MCU queries the BZ pin and waits for the SPI interface of CH376 to be idle, or directly delays the TSC time (about 1.5uS);

ÿ If it is a write operation, the single-chip microcomputer sends a byte of data to be written to CH376, and waits for the SPI interface to be idle, and the single-chip microcomputer continues

Continue to send several bytes of data to be written, and CH376 receives them sequentially until the SPI chip selection is prohibited by the MCU;

ÿ If it is a read operation, the MCU receives one byte of data from CH376, waits for the SPI interface to be free, and then continues to read from

CH376 receives several bytes of data until the MCU disables SPI chip selection;

ÿ The MCU prohibits the SPI chip selection of the CH376 chip to end the current SPI operation.

The following figure is the logic timing diagram of the SPI interface, the former one is to issue the command 12H and write the data 34H, the latter one is to issue the command 28H And read data 78H.

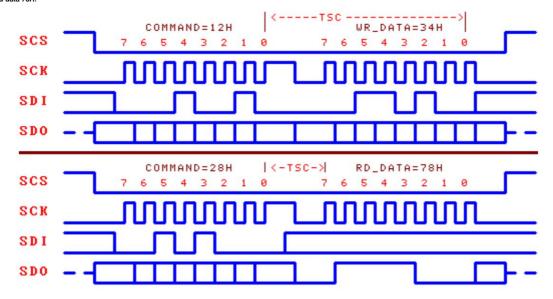

### 6.4. Asynchronous serial port

The serial data format of the CH376 asynchronous serial port is not compatible with the CH375 chip, and does not support the USB device mode of the external firmware.

Asynchronous serial port signal lines include: serial data input pin RXD and serial data output pin TXD. Through serial interface, CH376

 $It\ can\ use\ the\ least\ connection\ line\ to\ carry\ out\ long-distance\ point-to-point\ connection\ with\ single-chip\ microcomputer,\ DSP,\ MCU.$ 

RXD and TXD of CH376 chip can be respectively connected to serial data output pin and serial data input pin of MCU.

The serial data format of CH376 is a standard byte transmission mode, including 1 start bit, 8 data bits, and 1 stop bit.

CH376 not only supports the hardware to set the default serial communication baud rate, but also supports the MCU to pass the CMD\_SET\_BAUDRATE command at any time

Select the appropriate communication baud rate. After each power-on reset, the default serial communication baud rate of CH376 is changed from BZ/D4, SCK/D5, SDI/D6

Refer to the following table for the level combination setting of the three pins (in the table, 0 means low level, 1 means high level or floating).

| SDI/D6 pin SCK/D5 pin B. | SDI/D6 pin SCK/D5 pin BZ/D4 pin |   | Default serial communication baud rate after power-on reset |  |
|--------------------------|---------------------------------|---|-------------------------------------------------------------|--|
| 1                        | 1                               | 1 | 9600 bps                                                    |  |
| 1                        | 1                               | 0 | 57600 bps                                                   |  |
| 1                        | 0                               | 1 | 115200 bps 460800                                           |  |
| 1                        | 0                               | 0 | bps 250000 bps                                              |  |
| 0                        | 1                               | 1 | 1000000 bps 2000000                                         |  |
| 0                        | 1                               | 0 | bps 921600 bps In                                           |  |
| 0                        | 0                               | 1 | order to distinguish                                        |  |
| 0                        | 0                               | 0 | the command code                                            |  |

and data, CH376 requires the MCU to send two synchronization code bytes (57H and ABH) through the serial port first, and then

Then send the command code, followed by sending or receiving data. CH376 will check the interval between the above two synchronization code bytes, the synchronization code and the command Interval time between command codes, if the interval time is greater than the serial port input timeout time SER\_CMD\_TIMEOUT (about 32mS), then CH376

The synchronization code and command packet will be discarded. The serial port command operation steps are as follows:

ÿ The MCU sends the first synchronization code 57H to CH376 through the serial port;

 $\ddot{\text{y}}$  The MCU sends the second synchronization code 0ABH to CH376;

- v The MCU sends a command code to CH376:
- ÿ If the command has input data, then send input data to CH376 in turn, one byte at a time;
- ÿ If the command has output data, then receive the output data from CH376 in turn, one byte at a time;
- ÿ The command is completed, and some commands will generate an interrupt notification after the execution is completed and send an interrupt status code directly through the serial port.

  The machine can pause or go to ÿ to continue to execute the next command.

### 6.5. Other hardware

The CH376 chip integrates USB-SIE and Phy-I/O, CRC data check, USB-Host controller, USB-Device control device, SD card SPI-Host controller, passive parallel interface, SPI-Slave controller, asynchronous serial port, dual-port SRAM, FIFO, high-speed MCU, firmware program, crystal oscillator and PLL frequency multiplier, power-on reset circuit, etc.

The ACT# pin of CH376 chip is used for status indication output. In the USB device mode of built-in firmware, when the USB device has not been configured

Or after canceling configuration, this pin outputs high level; when the USB device configuration is completed, this pin outputs low level. In USB host mode

Under this condition, when the USB device is disconnected, the pin outputs high level; when the USB device is connected, the pin outputs low level. On the SD card host

In this mode, when the SD card SPI communication is successful, the pin outputs low level. The ACT# pin of CH376 can be externally connected with a current limiting resistor

Light-emitting diode LEDs for indicating the relevant status.

The UD+ and UD- pins of the CH376 chip are USB signal lines, and when working in the USB device mode, they should be directly connected to the USB bus.

When working in the USB host mode, it can be directly connected to the USB device. If a safety resistor or inductor is connected in series for chip safety.

Or ESD protection devices, then the AC/DC equivalent series resistance should be within 5ÿ.

The CH376 chip has a built-in power-on reset circuit, and generally, no external reset is required. The RSTI pin is used to externally Input asynchronous reset signal; when the RSTI pin is high level, the CH376 chip is reset; when the RSTI pin returns to low level, the CH376 It will continue to delay reset for about 35mS, and then enter the normal working state. For reliable reset during power-up and to reduce external interference Interference, you can connect a capacitor with a capacity of about 0.1uF between the RSTI pin and VCC. RST pin (alias SD\_DO pin)

It is a high-level active reset status output pin, which can be used to provide a power-on reset signal to an external microcontroller. When CH376 is powered on bit or is externally forced to reset and during the reset delay, the RST pin outputs high level; CH376 reset is completed and the communication interface is initialized After initialization is complete, the RST pin returns to low level.

When CH376 chip works normally, it needs external 12MHz clock signal. The CH376 chip has a built-in crystal oscillator and oscillator In general, the clock signal is generated by the built-in oscillator of CH376 through crystal stable frequency oscillation, and the peripheral circuit only needs to be A nominal 12MHz crystal is connected between the XI and XO pins. If the 12MHz clock signal is directly input from the outside, then it should be It is input from the XI pin, and the XO pin is floating.

CH376 chip supports 3.3V or 5V power supply voltage. When the working voltage is 5V (when the voltage is higher than 4V), the CH376 chip

The VCC pin inputs an external 5V power supply, and the V3 pin should be connected with a power decoupling capacitor with a capacity of about 4700pF to 0.02uF. when

When the working voltage is 3.3V (when the voltage is lower than 4V), the V3 pin of the CH376 chip should be connected with the VCC pin, and at the same time input the external

3.3V power supply, and the working voltage of other circuits connected with CH376 chip cannot exceed 3.3V.

### 7. Parameters

7.1. Absolute maximum value (critical or exceeding the absolute maximum value may cause the chip to work abnormally or even be damaged)

| name   | Parameter Description                                |                                         | min max unit |         |    |
|--------|------------------------------------------------------|-----------------------------------------|--------------|---------|----|
|        |                                                      | VCC=5V                                  | -40          | 85      | ÿ  |
| FACING | Ambient temperature at work                          | VCC=V3=3.3V                             | -40          | 85      |    |
|        |                                                      | VCC=V3=3V                               | -40          | 70      |    |
| TS     | Ambient temperature during                           |                                         | -55          | 125     | ÿ  |
| vcc    | storage Power supply voltage (VCC connected to power |                                         | -0.5         | 6.0     | IN |
| SAW    | supply, GND connected to g                           | ground) Voltage on input or output pins | -0.5         | VCC+0.5 | IN |

7.2. Electrical parameters (test conditions: TA=25ÿ, VCC=5V, excluding the pins connected to the USB bus)

(If the power supply voltage is 3.3V, all current parameters in the table need to be multiplied by a factor of 40%)

| name       |                                                                                    | Parameter Description          |               | Min Typ Max U | nit  |         |      |  |
|------------|------------------------------------------------------------------------------------|--------------------------------|---------------|---------------|------|---------|------|--|
| V00 I      |                                                                                    |                                | ted to VCC    | 4.3           | 5    | 5.3     | IN   |  |
| VCC suppl  | y voitage                                                                          | V3 is connected to VCC, V3=VCC |               | 3.0           | 3.3  | 3.6     | IIN  |  |
|            |                                                                                    |                                | VCC=5V        | 2             | 12   | 30      | - mA |  |
| Total Supp | oly Current During IC                                                              | C Operation                    | VCC=3.3V      |               | 6    | 15      |      |  |
| ICI D      | Supply Current                                                                     | in Low Power States            | VCC=5V        |               | 0.15 |         |      |  |
| ISLP       | I/O pin floating/internal pull-up VCC=3.3V low-level input                         |                                |               |               | 0.05 |         | mA   |  |
| WILL       | voltage high-level input                                                           |                                |               | -0.5          |      | 0.7     | IN   |  |
| HIV        | voltage low-level output                                                           |                                |               | 2.0           |      | VCC+0.5 | IN   |  |
| VOL        | voltage (4mA sink current) high-level output voltage                               |                                |               |               |      | 0.5     | IN   |  |
| VOH        | (4mA output current) VCC-0.5 IUP built-in The input current                        |                                |               | of the input  |      |         | IN   |  |
| terminal o | f the pull-up resistor                                                             | The input current of the in    | nput terminal | 30            | 80   | 160     | uA   |  |
| IUP2       | of the open-drain output pin ACT# and                                              |                                |               | 100           | 230  | 500     | uA   |  |
| 1012       | SD_CS Built-in pull-up resistor                                                    |                                | 100           | UA            |      |         |      |  |
| IDN The in | IDN The input current of the input terminal of the built-in pull-down resistor -30 |                                |               | ) The         | -80  | -200    | uA   |  |
| VR         | voltage                                                                            | e threshold of power-on r      | eset          | 2.4           | 2.7  | 2.9     | IN   |  |

Note: The low-level sink current of ACT# pin and SD\_CS pin is 4mA, and the high-level output current is 200uA.

During CH376 chip reset, INT# pin and TXD pin can only provide 80uA high-level output current.

### 7.3. Timing parameters (test conditions: TA=25ÿ, VCC=5V or VCC=3.3V, refer to the attached picture)

| name       | Parameter Description                                              | Min Typ Max U | nit   |        |     |
|------------|--------------------------------------------------------------------|---------------|-------|--------|-----|
| FCLK       | USB host mode Input clock frequency of XI pin 11.995 Reset time of | f internal    | 12.00 | 12.005 | MHz |
| TPR        | power supply Power-on external reset                               | 25            | 35    | 40     | mS  |
| THREE      | input Valid signal width External reset input                      | 100           |       |        | nS  |
| TRD        | Reset delay after external reset input Wake-                       | 25            | 32    | 35     | mS  |
| TWACK      | up time from low power state Execution time                        | 3             | 7     | 12     | mS  |
| THE1       | of CMD_RESET_ALL command                                           |               | 32    | 35     | mS  |
| TE2        | CMD_SET_USB_MODE command Execution time of                         |               | 4     | 10     | uS  |
| TE3 TES    | _CONNECT or SET_ENDP? Command execution time of                    |               | 2     | 3      | uS  |
| of         | CMD_SET_BAUDRATE command TE4 Execution time                        | 200           | 1000  | 2000   | uS  |
| TE@ther o  | ommands Interval time between command code                         |               | 1.5   | 2      | uS  |
| TSX        | and command code Interval time between                             | 1.5           |       |        | uS  |
| TSC        | command code and data Interval time between                        | 1.5           |       |        | uS  |
| TSD        | data and data                                                      | 0.6           |       |        | uS  |
| TINT recei | ves the GET_STATUS command to the INT# pin to cancel the interrupt |               | 1.5   | 2      | uS  |

7.4. Parallel port timing parameters (test conditions: TA=25°C, VCC=5V, parameters in brackets VCC=3.3V, refer to the attached picture)

(RD means that the RD# signal is valid and the PCS# signal is valid, RD#=PCS#=0 executes the read operation)

(WR means that the WR# signal is valid and the PCS# signal is valid, and WR#=PCS#=0 executes the write operation)

| Name Minimum Typical Value Maximul <b>ifialdanit</b> eter |                                                         |            |  |    |
|-----------------------------------------------------------|---------------------------------------------------------|------------|--|----|
| TWW                                                       | Description The width of the effective write            | 30 (45) 40 |  | nS |
| TRW                                                       | strobe WR and the effective width of the read strobe RD | (60)       |  | nS |

| THAT       | Address input setup time before RD or WR                              | 4 (6) 4 |    |            | nS |
|------------|-----------------------------------------------------------------------|---------|----|------------|----|
| broken     | Address input hold time after RD or WR                                | (6) 0 4 |    |            | nS |
| TIS Data i | TIS Data input setup time before write strobe WR                      |         |    |            | nS |
| TIH Data i | Data in hold time after write strobe WR Read strobe RD active to data |         |    |            | nS |
| TON        | out active Read strobe RD inactive to data out                        | 2       | 12 | 18 (30) 24 | nS |
| TOF        | inactive                                                              | 3       | 16 | (40)       | nS |

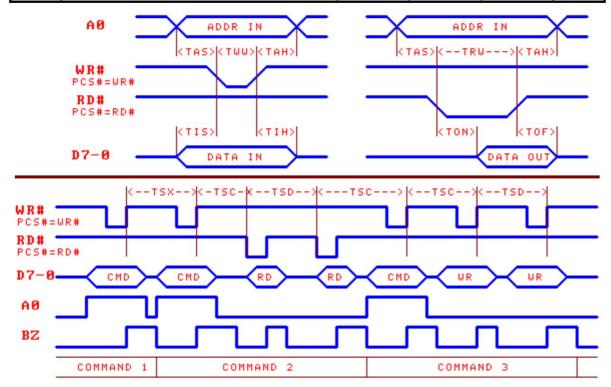

7.5. SPI timing parameters (test conditions: TA=25°C, VCC=5V, the parameters in brackets VCC=3.3V, refer to the attached picture)

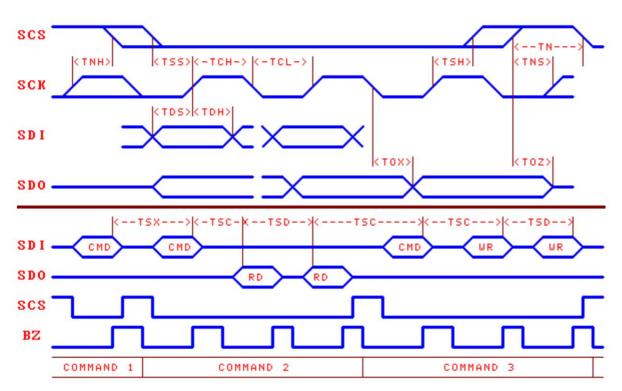

| name     | Parameter Description                                   | Min Typ Max U | nit    |            |    |
|----------|---------------------------------------------------------|---------------|--------|------------|----|
| TSS      | SCS valid setup time before SCK rising edge 20 (30)     |               |        |            | nS |
| TSH      | SCS valid hold time after SCK rising edge 20 (30)       |               |        |            | nS |
| TNS      | SCS inactive setup time before SCK rising edge 20 (30)  |               |        |            | nS |
| THINKING | SCS inactive hold time after SCK rising edge 20 (30)    |               |        |            | nS |
| TN       | SCS invalid time (SPI operation interval time) 80 (120) |               |        |            | nS |
| тсн      | SCK clock high time 14 (18)                             |               |        |            | nS |
| TCL      | SCK clock low time 18 (24)                              |               |        |            | nS |
| TDS      | SDI input setup time before SCK rising edge6 (8)        | S             |        |            | nS |
| TDH      | Hold time of SDI input after SCK rising edge            | 2             |        |            | nS |
| тох      | SCK falling edge to SDO output change                   | 3             | 8 (12) | 12 (18) 18 | nS |
| DUST     | SCS invalid to SDO output invalid                       | 4             |        | (25)       | nS |

### 8. Application

#### 8.1. U disk application, 5V power supply (below)

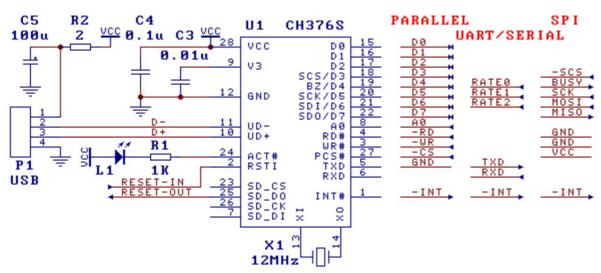

This is the application circuit of CH376 chip operating U disk under 5V power supply voltage.

If CH376 needs to be configured as 8-bit parallel port communication mode PARALLEL, then TXD should be connected to GND, and other pins should be left floating.

If CH376 needs to be configured as SPI serial communication mode SPI, then RD# and WR# should be connected to GND, and other pins should be left floating.

If it is necessary to configure CH376 as an asynchronous serial port communication mode UART/SERIAL, then all pins should be suspended, and the default serial port

The communication baud rate is set by the three pins SDI/D6, SCK/D5 and BZ/D4. If it is necessary to dynamically modify the communication baud rate of the CH376 serial port,

Then it is recommended to control the RSTI pin of CH376 by the I/O pin of the single chip microcomputer, so as to reset CH376 to restore to the default communication mode when necessary.

Signal baud rate. Since the RSTI pin has a built-in pull-down resistor, it may need to be driven by the quasi-bidirectional I/O pin of MCS51 and other microcontrollers

A pull-up resistor with a resistance of about a few Kÿ should be added.

Since the INT# pin and TXD pin can only provide a weak high-level output current during the CH376 reset period, the

When connected, in order to avoid INT# or TXD being disturbed during the reset period of CH376 and causing the misoperation of the single chip microcomputer, you can Add a pull-up resistor with a resistance value of 2Kÿ~5Kÿ on the pin or TXD pin to maintain a relatively stable high level. After CH376 chip reset

 $After \ completion, INT\#\ pin\ and\ TXD\ pin\ will\ be\ able\ to\ provide\ 4mA\ high-level\ output\ current\ or\ 4mA\ low-level\ sink\ current.$ 

In order to save pins, the MCU can not be connected to the INT# pin of the CH376 chip, and the method of getting the interrupt notification is as follows:

ÿ In the 8-bit parallel port mode, the interface status can be obtained by querying the status port (command port) of CH376, bit 7 is the interrupt flag

PARA\_STATE\_INTB, low effective, equivalent to querying the INT# pin, when bit 7 is 0, it means there is an interrupt request;

ÿ In the SPI interface mode, the interrupt is known by querying the SDO pin (after power-on or reset, the CMD\_SET\_SDO\_INT command must be passed first)

Set the SDO pin as an interrupt request output when the SCS chip selection is invalid), and when SDO is low, it indicates that there is an interrupt request;

ÿ In the serial port mode, while CH376 generates an interrupt notification (INT# becomes low level), it will directly issue an interrupt status through the serial port.

status code, the MCU receives an interrupt status code indicating that there is an interrupt request.

R2 is used to limit the current provided to the external USB device as a USB host, if necessary, it can be connected in series with a fast power supply with current limiting effect sub-switch, the USB supply voltage must be 5V.

Capacitor C3 is used for CH376 internal power node decoupling, C3 is a monolithic or high-frequency ceramic capacitor with a capacity of 4700pF to 0.02ÿF.

Capacitors C4 and C5 are used for external power decoupling, and C4 is a monolithic or high-frequency ceramic capacitor with a capacity of 0.1ÿF. Crystal X1 is used in the clock oscillation circuit. The USB-HOST mode requires a relatively accurate clock frequency. The frequency of crystal X1 is 12MHz±0.4‰.

When designing the printed circuit board PCB, it is necessary to pay attention to: the decoupling capacitors C3 and C4 should be as close as possible to the connecting pins of CH376; make the D+ and D- signal lines close to parallel wiring, and provide ground wires or copper pours on both sides as much as possible to reduce the noise from the outside world. Signal interference; shorten the length of the XI and XO pin-related signal lines as much as possible. In order to reduce the interference of high-frequency clocks to the outside world, you can surround the ground wire or pour copper around the relevant components.

#### 8.2. SD card and U disk application, 3.3V power supply (below)

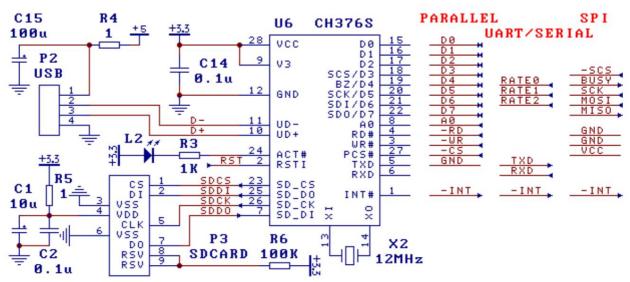

This is the application circuit for CH376 chip operating U disk and SD card under 3.3V or 3V power supply voltage.

P3 is a simplified SD card slot, and the SD card plug status pin can be directly connected to the I/O or interrupt input pin of the microcontroller. The configuration of the communication interface is the same as that of the 5V voltage application, refer to Section 8.1.

R4 is used to limit the current provided to the external USB device as a USB host, if necessary, it can be connected in series with a fast power supply with current limiting effect sub-switch, the USB supply voltage must be 5V.

The power supply voltage of CH376 is 3.3V. In the figure, V3 pin and VCC pin are short-circuited to input 3.3V voltage together. Capacitors

C14 and C15 are used for external power decoupling, and C14 is a monolithic or high-frequency ceramic capacitor with a capacity of 0.1ÿF.

### 8.3. Application Basics

U disk (or SD card, the same below) provides several physical sectors for data storage, and the size of each sector is usually 512 bytes. Since the computer usually organizes the physical sectors in the U disk as a FAT file system, in order to facilitate the exchange of data between the MCU and the computer through the U disk or SD card, the MCU should also access the U disk in the form of files under the FAT specification. data.

There can be several files in a USB flash drive, and each file is a collection of data, distinguished and identified by file name. The storage of actual file data may not be continuous, but multiple blocks (that is, allocation units or clusters) linked by a set of "pointers", so that the file length can be increased at any time to accommodate more data as needed. The directory (folder) is for the convenience of classified management. The administrator can manually designate multiple files to be archived together. For example, the files in 2004 are grouped into one directory (folder).

In the FAT file system, disk capacity is allocated based on clusters, and the size of clusters is always a multiple of sectors, so the space occupied by files is always a multiple of clusters and a multiple of sectors. Although the space occupied by the file is a multiple of clusters or sectors, in practical applications, the length of valid data stored in the file is not necessarily a multiple of sectors, so the FAT file system specifically records in the file directory information FAT\_DIR\_INFO The length of valid data in the current file, that is, the number of bytes of valid data, is commonly referred to as the file length, and the file length is always less than or equal to the space occupied by the file. After writing data to the file, if the original data is overwritten, the file

length may not change. When the original file length is exceeded

After that, it becomes append data, then the file length should change (increase). If the file length in the file directory information is not modified after adding data to the file, the FAT file system will consider the data exceeding the file length invalid. Under normal circumstances, the computer cannot read the data exceeding the file length, although the data actually exists. If the amount of data is small or the data is

discontinuous, the file length in the file directory information can be updated immediately after each additional data, but if the amount of data is large and the data needs to be written continuously, immediately updating the file directory information will reduce efficiency, and Frequently modifying the file directory information will also shorten the service life of the flash memory in the U disk (because the flash memory can only be erased and written for a limited number of times), so in this case, you should update the file directory information after writing multiple sets of data continuously or wait until the file is closed and then update the file length, the CMD\_FILE\_CLOSE command can refresh the file length in the memory to the file directory information of the U disk file.

Although CH376 supports a maximum single file of 1GB, in order to improve efficiency, it is recommended that the length of a single file should not exceed 100MB.

Usually it is quite normal in the range of a few KB to several MB. When there is a lot of data, it can be divided into multiple directories and stored in multiple files.

In general, the single-chip microcomputer or embedded system needs to realize the 4 levels on the left side of the figure below to process the file system of the USB flash drive, and the right side is the internal structure level of the USB flash drive. Since CH376 is not only a general-purpose USB-HOST hardware interface chip, but also has built-in relevant USB underlying transmission firmware programs, Bulk-Only protocol transmission firmware programs, and FAT file system management firmware programs, including the four levels on the left of the figure below (Marked in gray), so the actual microcontroller program only needs to

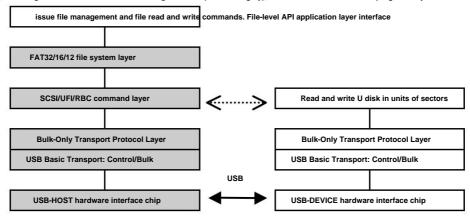

### 8.4. Quick Application Reference Steps

Please refer to the example program to call the subroutine that has packaged multiple commands. The following steps use the original command codes for reference only,

8.4.1. Initialization, the necessary steps before any file operation ÿ CMD\_SET\_USB\_MODE

command, enter the USB-HOST working mode or SD card host working mode (mode 3) ÿ Wait for the U disk or SD card to be connected, the U disk can be used by CH376 Automatically detect and generate an interrupt notification, or send an interrupt notification to CH376 by the MCU

Issue the CMD\_DISK\_CONNECT command to query regularly, the SD card must be detected by the single chip microcomputer ÿ CMD\_DISK\_MOUNT command, initialize the U disk or SD card, and test whether the disk is ready. If it fails, you can retry up to 5 times. ÿ

8.4.2. Read files sequentially ÿ

CMD\_SET\_FILE\_NAME command + CMD\_FILE\_OPEN command, open the file ÿ Multiple

CMD\_BYTE\_READ command + CMD\_RD\_USB\_DATA0 command + CMD\_BYTE\_RD\_GO command, read data ÿ CMD\_FILE\_CLOSE command, close the file, optional operation

8.4.3. Rewrite files sequentially (overwrite the original data, and change to additional data after the original file length is exceeded) ÿ CMD\_SET\_FILE\_NAME command + CMD\_FILE\_OPEN command, open the file ÿ Multiple

CMD\_BYTE\_WRITE command + CMD\_WR\_REQ\_DATA command + CMD\_BYTE\_WR\_GO command, write data ÿ CMD\_FILE\_CLOSE command, The parameter is 1, close the file and allow automatic update of the file length

8.4.4. Add data to the existing file ÿ

CMD\_SET\_FILE\_NAME command + CMD\_FILE\_OPEN command, open the file ÿ CMD\_BYTE\_LOCATE command, the parameter is 0FFFFFFFFH, move the file pointer to the end of the file

ÿ Multiple CMD\_BYTE\_WRITE command + CMD\_WR\_REQ\_DATA command + CMD\_BYTE\_WR\_GO command, write data ÿ CMD\_FILE\_CLOSE command, parameter is 1, close the file and allow automatic update of file length

8.4.5. Create a new file and write data ÿ

CMD\_SET\_FILE\_NAME command + CMD\_FILE\_CREATE command, create a new file ÿ Multiple

CMD\_BYTE\_WRITE command + CMD\_WR\_REQ\_DATA command + CMD\_BYTE\_WR\_GO command, write data ÿ CMD\_FILE\_CLOSE command, the parameter is 1, close the file and allow the file length to be automatically updated

8.4.6. Read the file first and then rewrite the

file ÿ CMD\_SET\_FILE\_NAME command + CMD\_FILE\_OPEN command, open the file ÿ Multiple

CMD\_BYTE\_READ command + CMD\_RD\_USB\_DATA0 command + CMD\_BYTE\_RD\_GO command, read data ÿ CMD\_BYTE\_LOCATE

command, the parameter is 0, move the file pointer to the file head ÿ Multiple CMD\_BYTE\_WRITE

command + CMD\_WR\_REQ\_DATA command + CMD\_BYTE\_WR\_GO command, write data ÿ CMD\_FILE\_CLOSE command, the parameter is 1, close the file and allow automatic update of file length

8.4.7. If the file already exists, add data, if the file does not exist, create a new file and then write data ÿ CMD\_SET\_FILE\_NAME command + CMD\_FILE\_OPEN command, open the file, if it returns ERR\_MISS\_FILE indicating that the file does not exist, then go to step ÿ

ÿ CMD\_BYTE\_LOCATE command, the parameter is 0FFFFFFFH, move the file pointer to the end of the file, and then go to step ÿ ÿ

CMD\_FILE\_CREATE command, create a new file ÿ Multiple

CMD\_BYTE\_WRITE command + CMD\_WR\_REQ\_DATA command + CMD\_BYTE\_WR\_GO command, write data ÿ CMD\_FILE\_CLOSE command, the parameter is 1, close the file and allow automatic file length updates

8.4.8. To modify file name, file date/time, file length and other file directory information, please refer to the description in the EXAM10 example ÿ

CMD\_SET\_FILE\_NAME command + CMD\_FILE\_OPEN command, open the file ÿ Use the

CMD\_RD\_USB\_DATA0 command to read the original file directory information ÿ CMD\_DIR\_INFO\_READ

command, the parameter is 0FFH, read the file directory information into the

memory ÿ Use the CMD\_WR\_OFS\_DATA command to write the new file directory information ÿ

CMD\_DIR\_INFO\_SAVE command, save the file directory information ÿ

CMD\_FILE\_CLOSE command, The parameter is 0, close the file and disable

8.4.9. To create a subdirectory (folder), please refer to the description in the EXAM9 example ÿ

CMD\_SET\_FILE\_NAME command + CMD\_DIR\_CREATE command, create a new subdirectory (folder) ÿ

CMD\_FILE\_CLOSE command, the parameter is 0, close the file and prohibit automatic file length update

8.4.10. To deal with lowercase filenames and long filenames, please refer to the instructions in the EXAM11 example

8.4.11. Search and enumerate file names, enumerate all files in the whole disk, please refer to the instructions in the EXAM13 example

8.4.12. Master-slave switching, communication with computer, reading and writing U disk or SD card files, please refer to the instructions in the EXAM0 example

# 8.5. USB Device Application

automatic update of file length, optional operation

Please refer to the manual CH372DS1.PDF of the CH372 chip and its application documents.